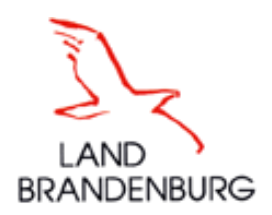

# ERLÄUTERUNGEN und HINWEISE zum **ELER-Antrag 2022**

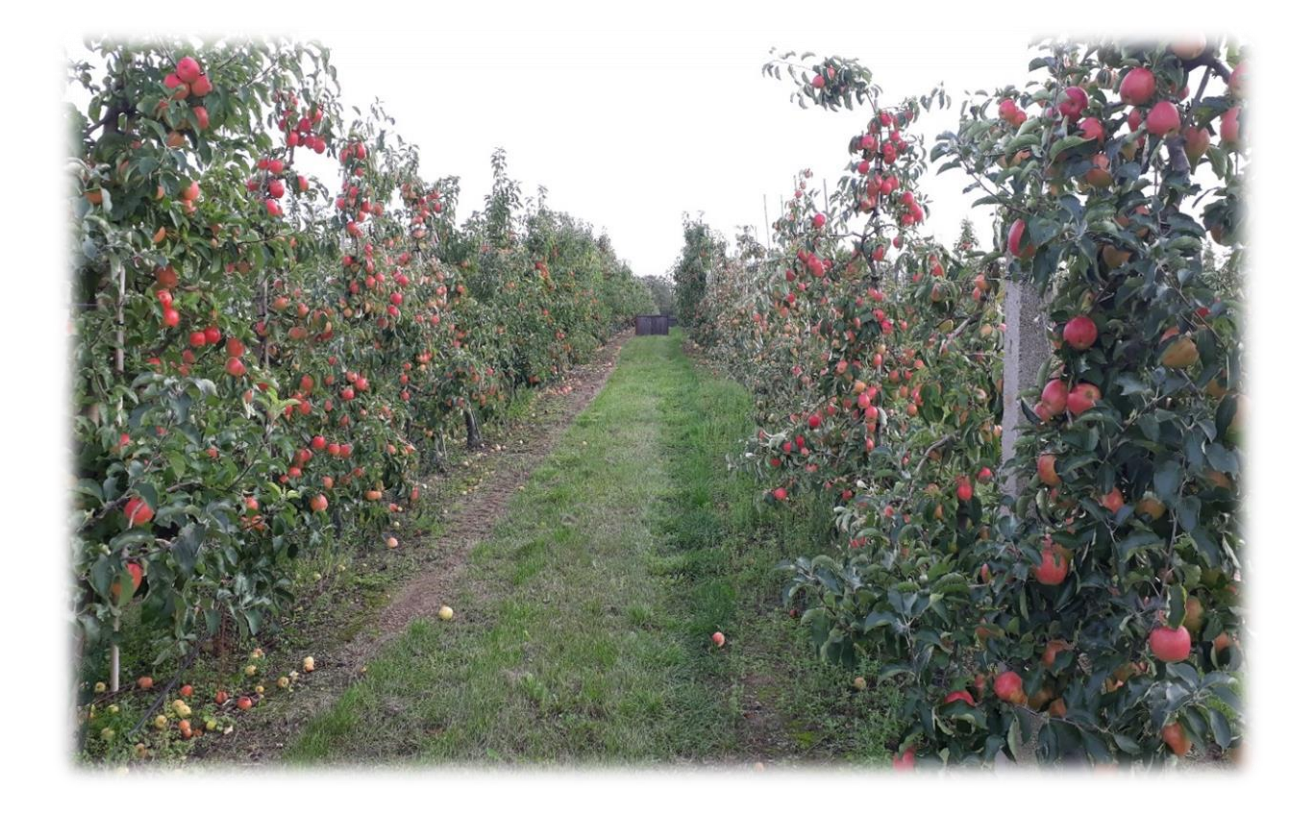

Lesen Sie diese Hinweise bitte sehr aufmerksam. Sie enthalten wichtige Regelungen zur Antragstellung für das Jahr 2022 nach der Richtlinie des Ministeriums für Landwirtschaft, Umwelt und Klimaschutz des Landes Brandenburg (MLUK) zur Förderung umweltgerechter landwirtschaftlicher Produktionsverfahren und zur Erhaltung der Kulturlandschaft der Länder Brandenburg und Berlin (Kulturlandschaftsprogramm/KULAP) sowie der Richtlinie des MLUK zur Förderung naturbetonter Strukturelemente im Ackerbau.

Impressum:

#### **Herausgeber**

Ministerium für Landwirtschaft, Umwelt und Klimaschutz Henning-von-Tresckow-Str. 2-13 14467 Potsdam Internet: [www.MLUK.Brandenburg.de](http://www.mluk.brandenburg.de/)

**Stand** 19. Oktober 2021

# **Inhaltsverzeichnis**

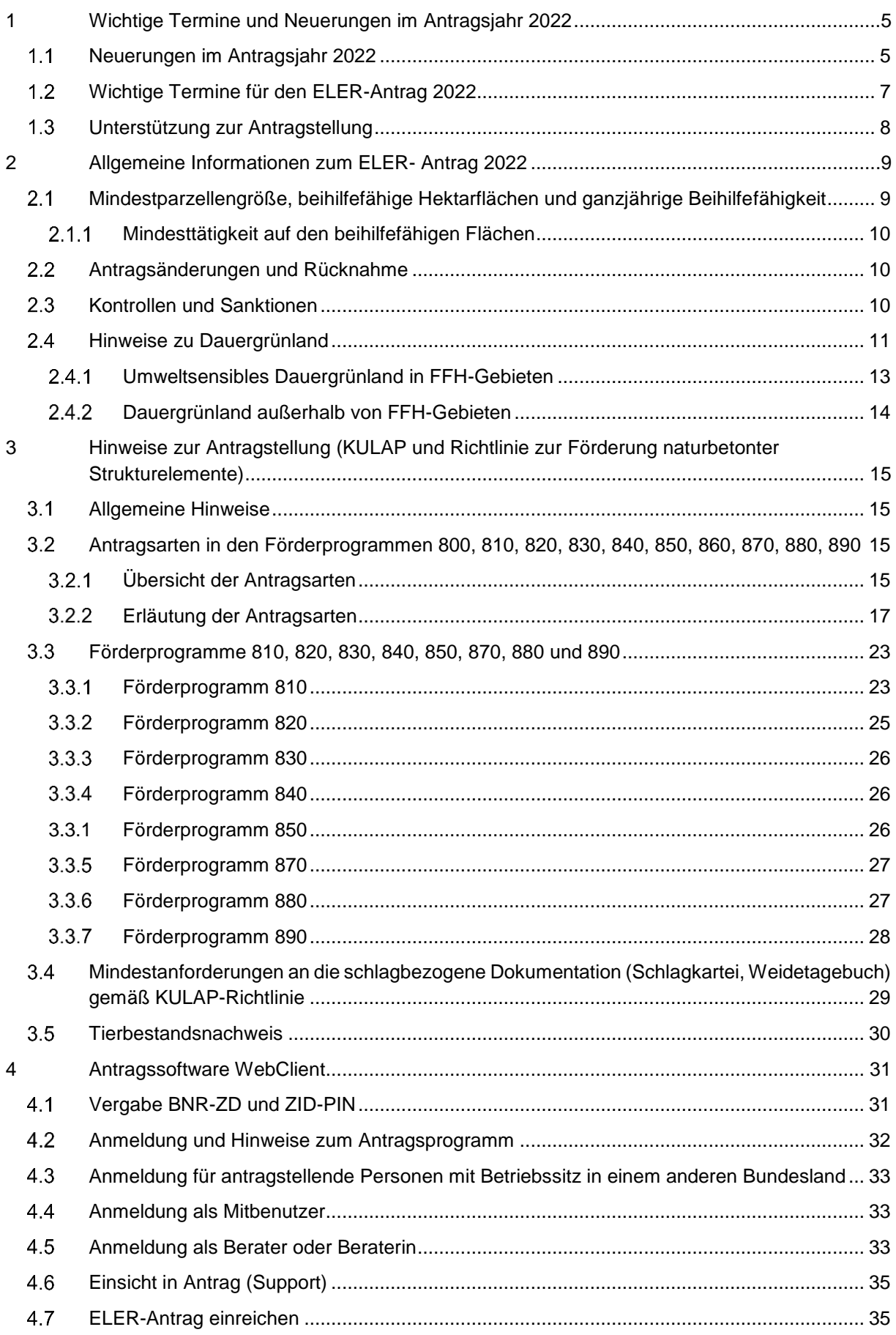

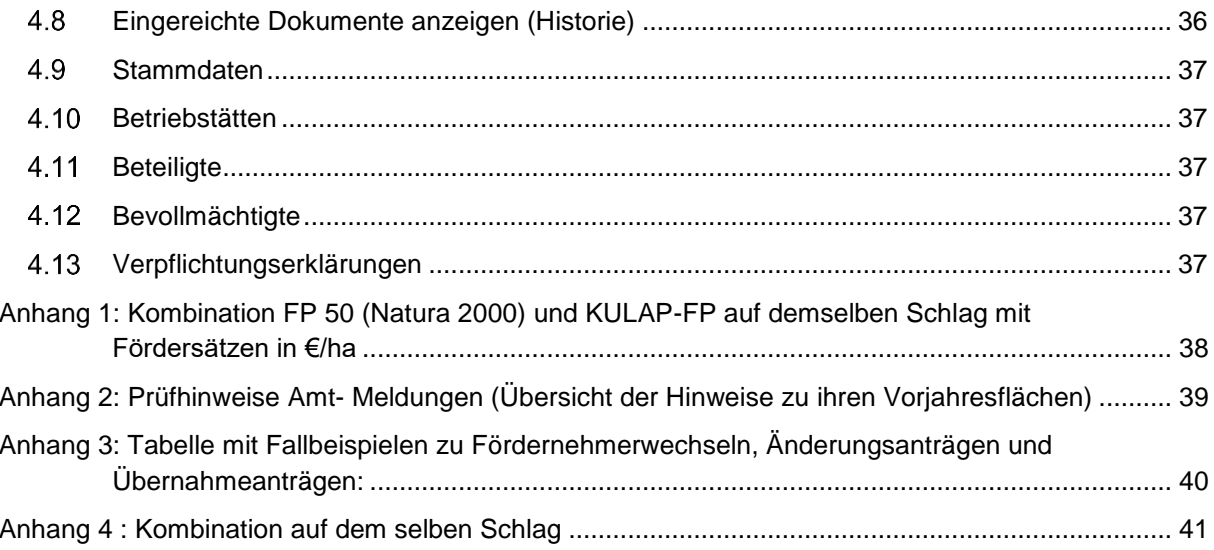

# <span id="page-4-0"></span>**1 Wichtige Termine und Neuerungen im Antragsjahr 2022**

# <span id="page-4-1"></span>**Neuerungen im Antragsjahr 2022**

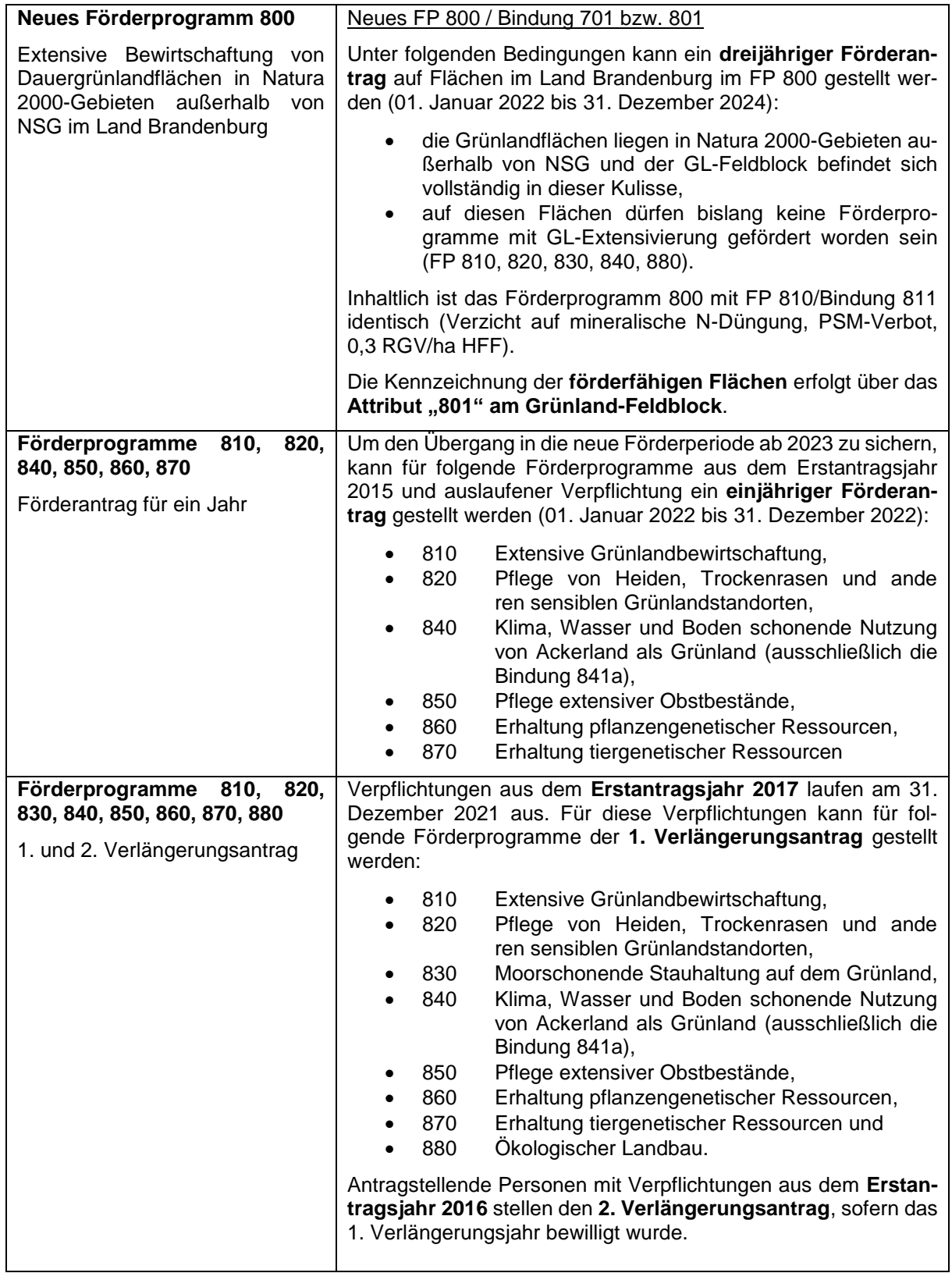

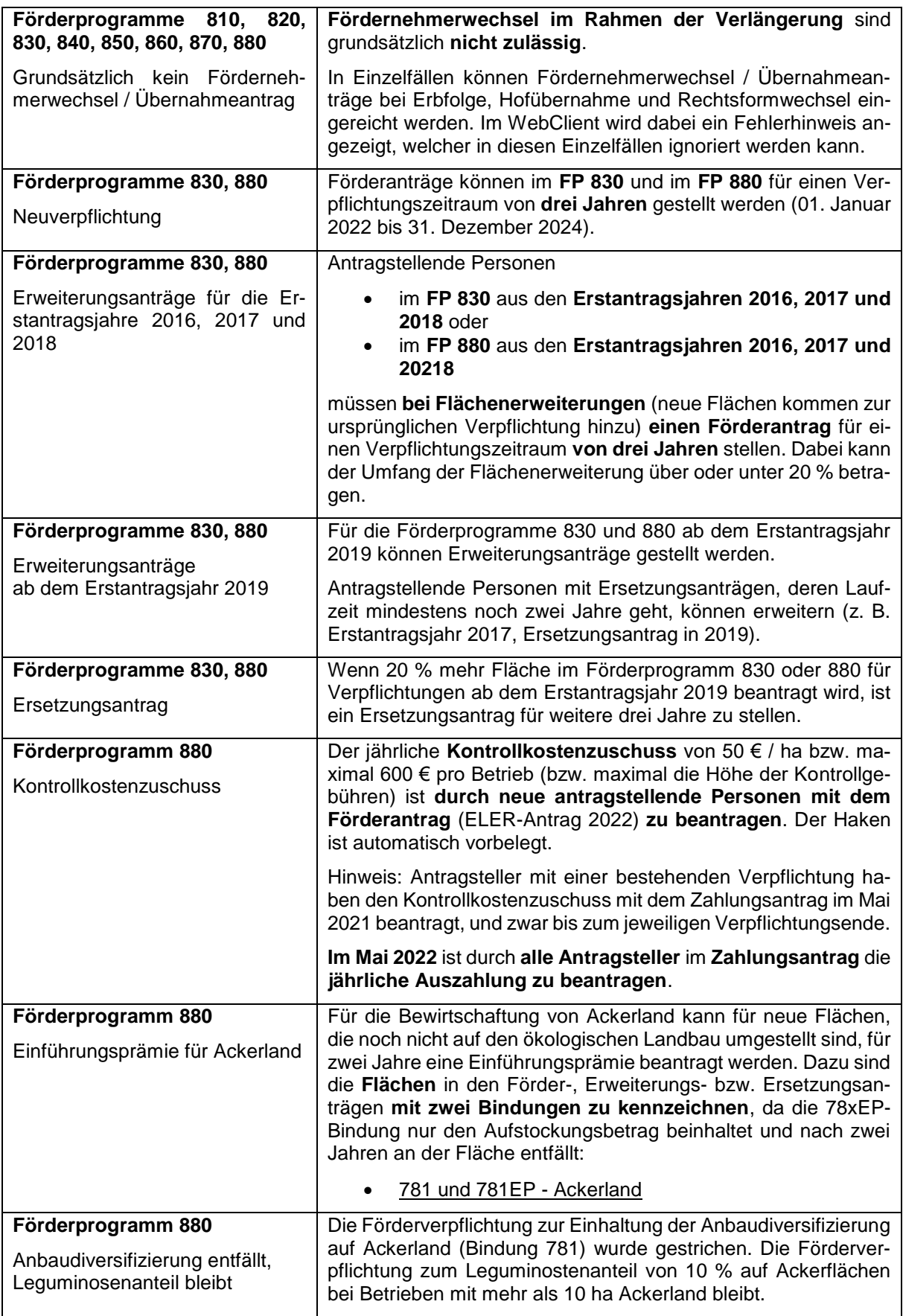

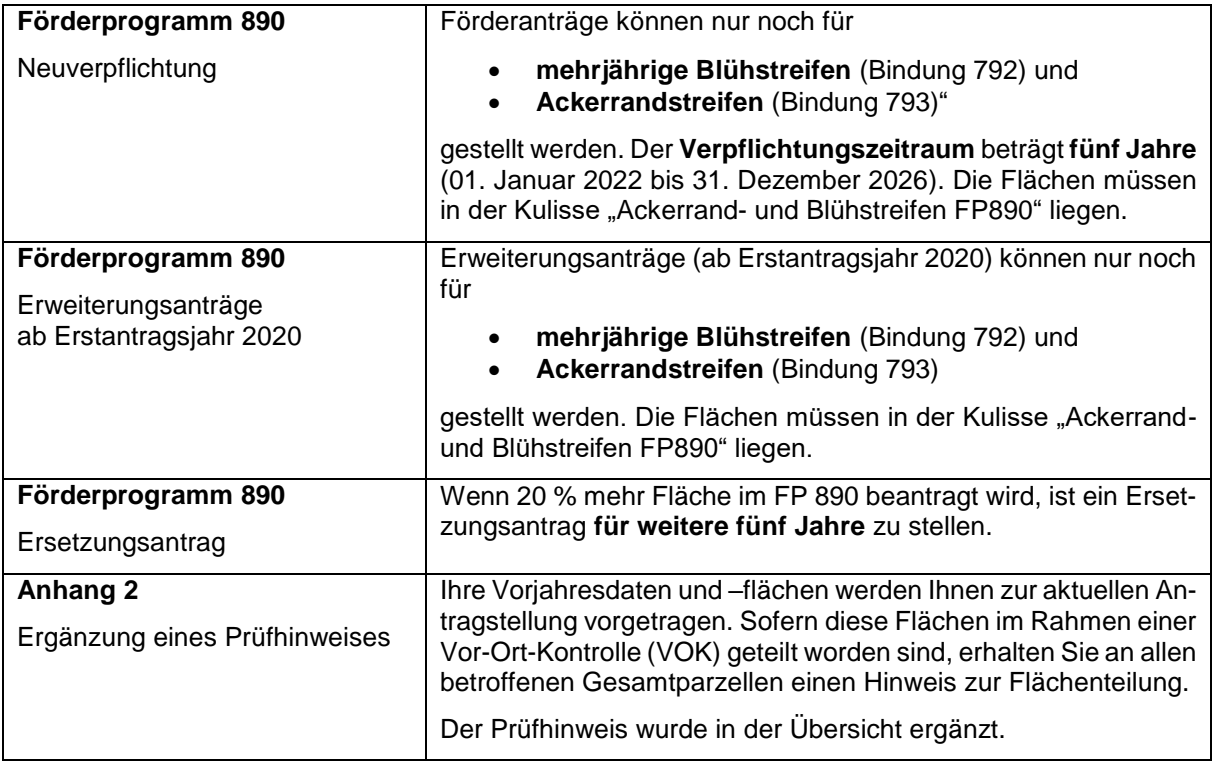

# <span id="page-6-0"></span>**Wichtige Termine für den ELER-Antrag 2022**

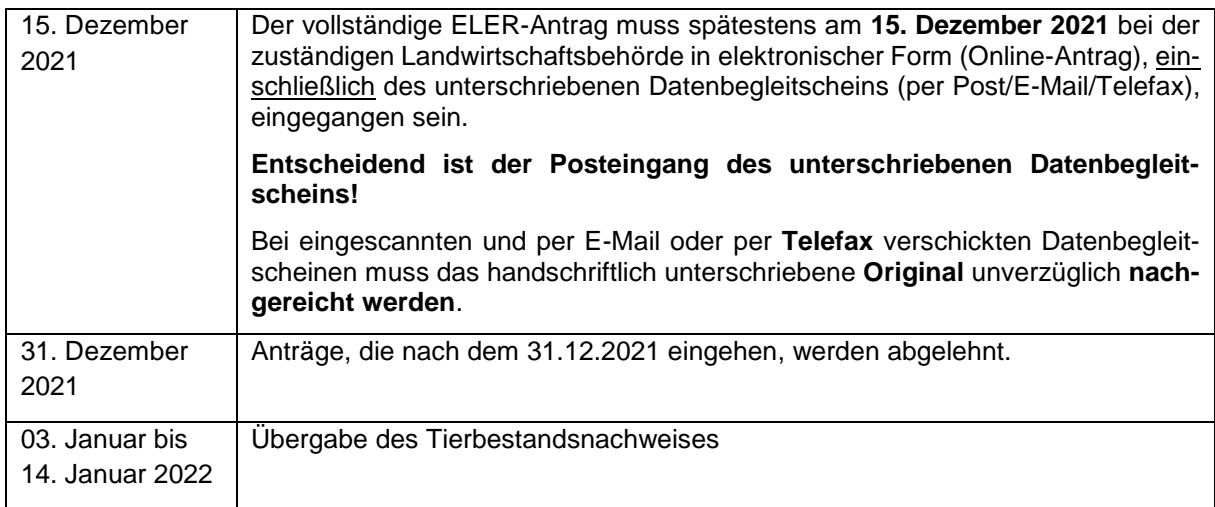

#### <span id="page-7-0"></span>**Unterstützung zur Antragstellung**  $1.3$

Bei **technischen** Problemen steht Ihnen in der Zeit **vom 11. November 2021 bis 15. Dezember 2021** von **08:00 bis 18:00 Uhr** die Firma data-experts per **E-Mail** von zur Verfügung:

#### **hotline\_bb.profil-inet@data-experts.de**

Für die **fachliche** Unterstützung wenden Sie sich an die für Sie örtlich zuständige Landwirtschaftsbehörde (in Brandenburg: die Ämter für Landwirtschaft in den Landkreisen; in Berlin: das LELF, Referat L1):

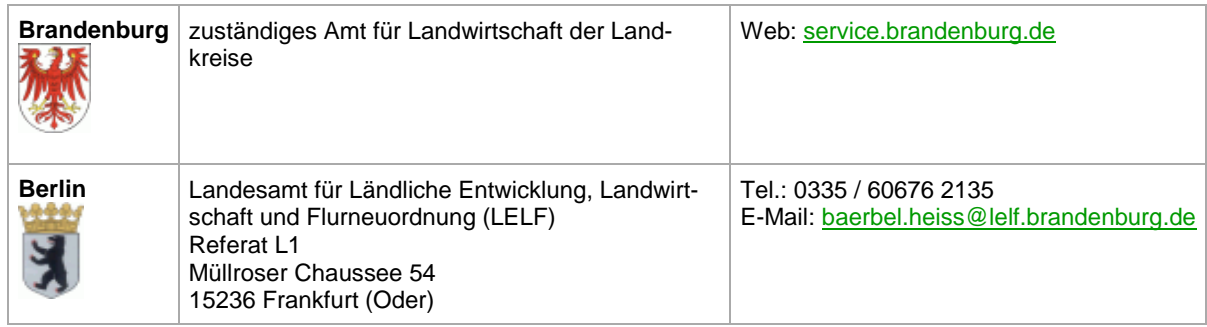

Die Kontaktdaten sowie deren Verlinkung finden Sie ebenfalls über das Informationsfenster  $\circled{u}$  auf der Startseite des Antragsprogrammes [\(https://www.agrarantrag-bb.de/\)](https://www.agrarantrag-bb.de/).

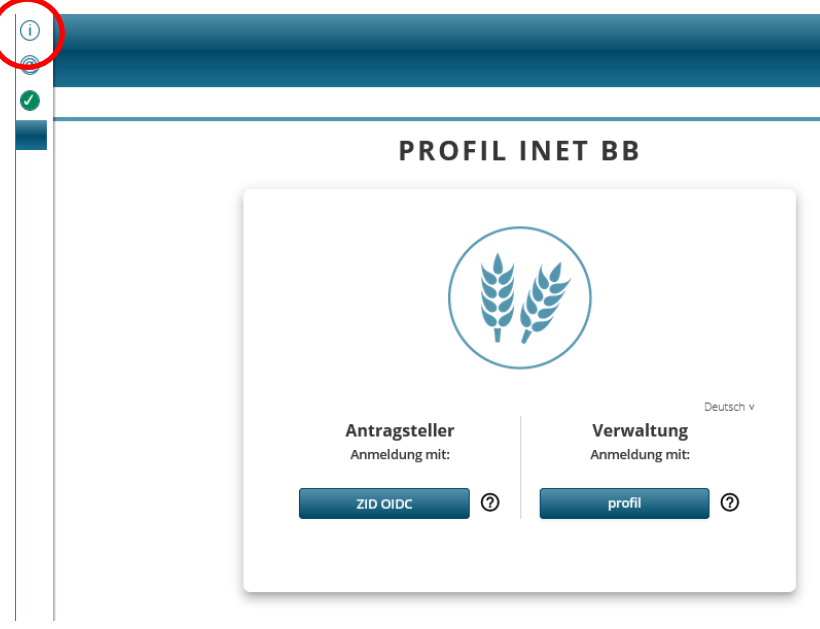

 *Ansicht im WebClient*

Weitere Erläuterungen und Hinweise zum Antragsverfahren 2022 erhalten Sie auf den Internetseiten des Landesamts für Ländliche Entwicklung, Landwirtschaft und Flurneuordnung (LELF) sowie des Ministeriums für Landwirtschaft, Umwelt und Klimaschutz (MLUK):

<https://lelf.brandenburg.de/lelf/de/service/foerderung/agrarfoerderantrag/>

<https://mluk.brandenburg.de/mluk/de/service/foerderung/landwirtschaft/agrarfoerderantrag/>

# <span id="page-8-0"></span>**2 Allgemeine Informationen zum ELER- Antrag 2022**

#### <span id="page-8-1"></span> $2.1$ **Mindestparzellengröße, beihilfefähige Hektarflächen und ganzjährige Beihilfefähigkeit**

Die **Mindestparzellengröße** für die KULAP-Förderprogramme sowie das Förderprogramm 890 in der Region Brandenburg und Berlin beträgt **0,3 ha.** 

Zu der beihilfefähigen Hektarfläche zählt jede landwirtschaftliche Fläche des Betriebes (Ackerland, Dauergrünland, Dauergrünland nach etablierten lokalen Praktiken und Dauerkulturen). Die maximal beihilfefähigen Höchstflächen für die Direktzahlungen sowie die flächenbezogenen Maßnahmen der zweiten Säule werden im LPIS (Flächenkataster) abgebildet.

Beim **Ackerland** handelt es sich um Flächen, die für den Anbau landwirtschaftlicher Kulturpflanzen genutzt werden oder für den Anbau landwirtschaftlicher Kulturpflanzen verfügbare, aber brachliegende Flächen, einschließlich stillgelegter Flächen, vorgehalten werden. Dabei ist es unerheblich, ob sich diese Flächen unter Gewächshäusern oder anderen festen oder beweglichen Abdeckungen befinden oder nicht. Insoweit sind mit Kulturpflanzen bestandene Flächen unter Gewächshäusern oder unter Abdeckungen beihilfefähig, wenn die Pflanzen die beihilfefähige Ackerfläche durchwurzeln können und Kontakt zum Boden haben.

Beim **Dauergrünland** handelt es sich um Flächen, die durch Einsaat oder auf natürliche Weise (Selbstaussaat) zum Anbau von Gras oder anderen Grünfutterpflanzen genutzt werden und seit mindestens fünf Jahren nicht Bestandteil der Fruchtfolge des landwirtschaftlichen Betriebes sind sowie mindestens fünf Jahre lang nicht umgepflügt wurden. Auch langjährig brachliegende Flächen werden zu Dauergrünland, wenn sie fünf Jahre lang nicht in der Fruchtfolge des Betriebs waren und fünf Jahre lang nicht gepflügt wurden (siehe Abschnitt 2.5 [Hinweise zu Dauergrünland\)](#page-10-0).

Als **Dauergrünland nach etablierten lokalen Praktiken** werden Flächen bezeichnet, die abgeweidet werden können und einen Teil der etablierten lokalen Praktiken darstellen und auf denen Gras und andere Grünfutterpflanzen traditionell nicht vorherrschen. Die Beweidung von Heiden und vergleichbaren Flächen mit Schafen, Ziegen, Rindern und Equiden stellt eine traditionelle und typische Nutzung in der Region Brandenburg und Berlin dar und kann als etablierte lokale Praktik (ELP) anerkannt werden. Entsprechende Feldblöcke werden mit GL-ELP gekennzeichnet.

Zu den **Dauerkulturen** zählen nicht in die Fruchtfolge einbezogene Kulturen, außer Dauergrünland, die für die Dauer von mindestens fünf Jahren auf den Flächen verbleiben und wiederkehrende Erträge liefern, einschließlich Reb- und Baumschulen sowie Arten von Niederwald mit Kurzumtrieb (KUP).

Flächen mit Pflanzen in Töpfen (in Treibhäusern bzw. im Freiland auf Ackerland) sowie Baumschulflächen mit Pflanzen in Töpfen (auf Dauerkulturen) sind nur dann beihilfefähig, wenn die Wurzeln der Topfpflanzen mit dem Boden – ggf. auch durch eine durchlässige Folie – in Verbindung treten können.

**Heiden** zählen nicht zur landwirtschaftlichen Nutzfläche und werden im Rahmen des Kulturlandschaftsprogramms gefördert.

Des Weiteren zählen zu der beihilfefähigen Fläche die innerhalb von Feldblöcken gelegenen oder an diese angrenzenden **CC-relevanten Landschaftselemente (LE)**: LE sind nichtlandwirtschaftlich nutzbare natürliche oder naturnahe Strukturelemente, die Teil der beihilfefähigen Fläche sein können, wenn sie in unmittelbarem räumlichen Zusammenhang zur beihilfefähigen Fläche stehen (d. h. im Feldblock liegen oder direkt an einen Feldblock angrenzen). Wenn LE ineinander liegen, bestimmt der überwiegende Flächenanteil den Typ des gesamten LEs. Diese müssen als LE im Agrarförderantrag dem Nettoschlag zugeordnet werden. Darüber hinaus zählen auch nicht dem CC-Schutz unterliegende LE zur beihilfefähigen Fläche, wie z. B. Bäume, wenn deren Dichte 100 Bäume je Hektar beihilfefähige Fläche

nicht überschreitet. Streuobstbäume, die wiederkehrende Erträge liefern, werden dabei nicht mitgerechnet. Eine antragstellende Person muss bei der Ausweisung der LE jedoch die ganzjährige Verfügungsgewalt über diese Elemente haben.

Es sind **alle Flächen**, die von der antragstellenden Person bewirtschaftet oder verwaltet werden, anzugeben. Daher sind auch **nicht beantragte Flächen (naF)** und **nicht beihilfefähige Flächen (nbF)** anzugeben, unabhängig von ihrer Größe. Die naF sind prinzipiell beihilfefähige Flächen, welche im Antragsjahr nicht beantragt werden, da diese temporär nicht beihilfefähig sind (z.B. aufgrund von Baumaßnahmen oder einer Lager- oder Parkplatznutzung). Dagegen sind nbF Abzugsflächen von der beihilfefähigen Fläche des Feldblocks. Es handelt sich hierbei um bestehende Referenzelemente (Sperrflächen), welche nicht beihilfefähig sind. Dazu gehören alle von Menschen errichtete Konstruktionen (z. B. Gebäude, Straßen, Windkraftanlagen), aber auch natürliche Flächen, die nicht der Definition von LE entsprechen. Im WebClient ist für neu- und dauerhaft entstandene Sperrflächen (mit dem Werkzeug "Loch in Gesamtparzelle einzeichnen") eine Nichtantragsfläche = naF zu erfassen. Gleichzeitig ist ein manueller Hinweispunkt mit einer entsprechenden Bemerkung für die Verwaltung zur notwendigen Feldblockpflege zu setzen.

## <span id="page-9-0"></span>**Mindesttätigkeit auf den beihilfefähigen Flächen**

Auf landwirtschaftlichen Flächen, die während des gesamten Kalenderjahres nicht für die landwirtschaftliche Erzeugung genutzt werden, muss eine **Mindesttätigkeit** ausgeübt werden, um die Beihilfefähigkeit dieser Flächen zu erhalten. Unter dem Begriff der Mindesttätigkeit ist das Mähen und das Abfahren bzw. das Zerkleinern und großflächige Verteilen des Aufwuchses zu verstehen. Die Mindesttätigkeit ist spätestens bis einschließlich **15. November** des Kalenderjahres durchzuführen.

## <span id="page-9-1"></span>**Antragsänderungen und Rücknahme**

Alle Änderungen des Antrages sind bis Freitag, den 14. Januar 2022 der zuständigen Landwirtschaftsbehörde in elektronischer Form (Online-Antrag), einschließlich des unterschriebenen Datenbegleitscheins (per Post/E-Mail/Telefax), mitzuteilen. Entscheidend ist der Posteingang des unterschriebenen Datenbegleitscheins.

Der Antrag kann schriftlich ganz oder teilweise (z.B. für einzelne Flächen) zurückgenommen oder korrigiert werden. Diese Änderungsmöglichkeit besteht allerdings nicht mehr, wenn die zuständige Landwirtschaftsbehörde bereits auf Unregelmäßigkeiten im Antrag hingewiesen hat oder eine Vor-Ort-Kontrolle angekündigt worden ist.

## <span id="page-9-2"></span>**Kontrollen und Sanktionen**

Die zuständige Landwirtschaftsbehörde unterzieht alle Anträge einer systematischen **Verwaltungskontrolle** (**VWK**). Zusätzlich werden mind. 5 % der antragstellenden Personen vor Ort auf die Einhaltung der Fördervoraussetzungen kontrolliert (**Vor-Ort-Kontrolle/VOK**). Falls die antragstellende Person oder sein Vertreter/seine Vertreterin die Durchführung einer VOK unmöglich macht, werden die betreffenden Beihilfeanträge und Zuwendungen abgelehnt. Darüber hinaus werden im Falle der Verweigerung einer durchzuführenden CC-VOK sämtliche Beihilfeanträge und Zuwendungen abgelehnt.

Sofern bei Verwaltungs- oder Vor-Ort-Kontrollen festgestellt wird, dass die Angaben im Antrag nicht stimmen oder die Bedingungen nicht eingehalten wurden, ist mit erheblichen Sanktionen zu rechnen, die unter Umständen zum völligen Verlust der beantragten Zahlung, ggf. bis in Folgejahr, und zu Strafverfolgungsmaßnahmen führen können.

Bei den **Vor-Ort-Kontrollen** wird geprüft, ob die Angaben im Antrag den tatsächlichen Verhältnissen im Betrieb der antragstellenden Person entsprechen. Dies kann über Fernerkundung, Kontrollen an Ort und Stelle im Betrieb selbst oder durch eine Kombination dieser Methoden erfolgen. Wird ein Betrieb für die VOK ausgewählt, so ist grundsätzlich die Einhaltung aller Verpflichtungen und die Richtigkeit ihrer flächenbezogenen Angaben im Antrag zu prüfen. Wenn dies bei einem Kontrollbesuch nicht möglich ist – z. B. bei späten Nutzungsterminen – sind zwei oder mehrere Kontrollbesuche erforderlich.

Bei der Verwaltungskontrolle werden die Angaben aller antragstellenden Personen auf die Einhaltung der Förderbedingungen geprüft. So wird z. B. geprüft:

- ob die Angaben im Antrag vollständig, fristgerecht und widerspruchsfrei sind,
- ob die Antragsflächen in den vorgesehenen Gebietskulissen liegen,
- ob die im Flächenkataster ausgewiesenen Dauergrünlandflächen ohne Genehmigung umgebrochen wurden,
- ob in Bezug auf die jeweilige Referenzparzelle, die beantragten Flächen die beihilfefähige Fläche der Referenzparzelle nicht überschreiten und es zu keiner Doppelbeantragung kommt.

Im Rahmen der KULAP-Förderprogramme 810, 820, 830, 840, 850 und 860 gelten Flächen mit gleichem Förderinhalt und gleichem Fördersatz (Flächen mit derselben Bindung) als eine Kulturgruppe. Im Förderprogramm 890 werden die drei Fördergegenstände trotz des gleichen Beihilfesatzes getrennt voneinander sanktioniert (drei getrennte Kulturgruppen).

Wird festgestellt, dass falsche Nachweise vorgelegt wurden, um die Förderung zu erhalten oder hat der Begünstigte versäumt, die erforderlichen Informationen zu liefern, so wird die Förderung abgelehnt oder vollständig zurückgenommen. Darüber hinaus wird die antragstellende Person im betreffenden Kalenderjahr und im darauf folgenden Kalenderjahr von der derselben Maßnahme oder Vorhabenart ausgeschlossen.

Die Sanktionierung im Rahmen der KULAP-Richtlinie erfolgt gemäß Artikel 19 und Artikel 35 der Verordnung (EU) Nr. 640/2014 nach einem festgelegten Sanktionskatalog. Der Förderbetrag wird gekürzt auf der Grundlage von Schwere, Ausmaß, Dauer und Häufigkeit des festgestellten Verstoßes.

Antragstellende Personen erhalten keine Zahlungen, wenn feststeht, dass sie die Voraussetzungen für den Erhalt der Zahlungen künstlich geschaffen haben, um einen den Zielen der betreffenden Stützungsregelung zuwiderlaufenden Vorteil zu erwirken. Nach § 10 der InVeKoS-Verordnung ist die antragstellende Person verpflichtet, sämtliche landwirtschaftlichen Flächen des Betriebes, getrennt nach ihrer Nutzung, anzugeben, unabhängig davon, ob dafür eine Beihilfe beantragt werden kann oder nicht. Nicht angegebene Betriebsflächen führen zur Sanktionierung gemäß Artikel 16 der Verordnung (EU) Nr. 640/2014. Für Kürzungen wegen der Übererklärung von Tieren gelten die Regelungen des Artikels 31 der Verordnung (EU) Nr. 640/2014. Bei Verstößen gegen CC-Verpflichtungen nach den einschlägigen Artikeln der Verordnung (EU) Nr. 1306/2013 werden die Auszahlungsbeträge gekürzt. Weitere Informationen können der jeweils aktuellen Cross Compliance-Broschüre entnommen werden.

Im Falle nicht verlängerbarer bzw. seitens des Verpächters gekündigter Pachtverträge bezogen auf einzelne in einem KULAP-Förderprogramm gebundene Flächen kann vor Ablauf des Verpflichtungszeitraumes (fünf Jahre) und unabhängig von der Restlaufzeit der Verpflichtung auf Rückforderungen verzichtet werden. Voraussetzung für einen Rückforderungsverzicht ist der Nachweis des entsprechenden Pachtvertrages, aus dem die Laufzeit hervorgeht oder der Nachweis über die Kündigung des Pachtvertrages durch den Verpächter. Die Nachweispflicht gegenüber der Bewilligungsbehörde obliegt der antragstellenden Person.

#### <span id="page-10-0"></span> $2.4$ **Hinweise zu Dauergrünland**

Damit bewirtschaftete DGL-Flächen als beihilfefähige landwirtschaftliche Flächen anerkannt werden können, muss die Fläche in Jahren mit durchschnittlichen Niederschlagsverhältnissen zumindest im überwiegenden Teil des Vegetationszeitraumes eine Befahrbarkeit mit herkömmlichen Pflegemaschinen zulassen und/oder eine ausreichende Trittfestigkeit für die Weidetiere aufweisen. Die Fläche muss ganzflächig mit einer Pflanzendecke bewachsen sein. Beihilfefähig sind nur Grünlandflächen, die zum Anbau von Gras oder anderen Grünfutterpflanzen genutzt werden. Zu Gras oder anderen Grünfutterpflanzen zählen alle Grünpflanzen, die herkömmlicherweise in natürlichem Grünland anzutreffen oder normalerweise Teil von Saatgutmischungen für Weideland oder Wiesen sind.

Auf Dauergrünland, das abgeweidet werden kann und auf Flächen, die unter die Ausnahmeregelung der etablierten lokalen Praktiken (ELP) fallen, können auch andere Pflanzen als herkömmliche Gräser und Grünfutterpflanzen vorherrschen.

Seit dem Antragsjahr 2018 gilt in Deutschland die sog. Pflugregelung, wodurch die Definition für Dauergrünland (DGL) erweitert wurde. **Als Dauergrünland gelten Flächen einschließlich Ackerbrachen, die mindestens fünf Jahre lang nicht umgepflügt worden sind, sofern die Flächen durch Einsaat oder auf natürliche Weise (Selbstaussaat) zum Anbau von Gras oder anderen Grünfutterpflanzen (GoG) genutzt werden und seit mindestens fünf Jahren nicht Bestandteil der Fruchtfolge des landwirtschaftlichen Betriebs sind.**

In Bezug auf die Zählung der fünf Jahre gilt, dass eine Fläche mit der sechstmaligen Beantragung mit GoG zu Dauergrünland wird.

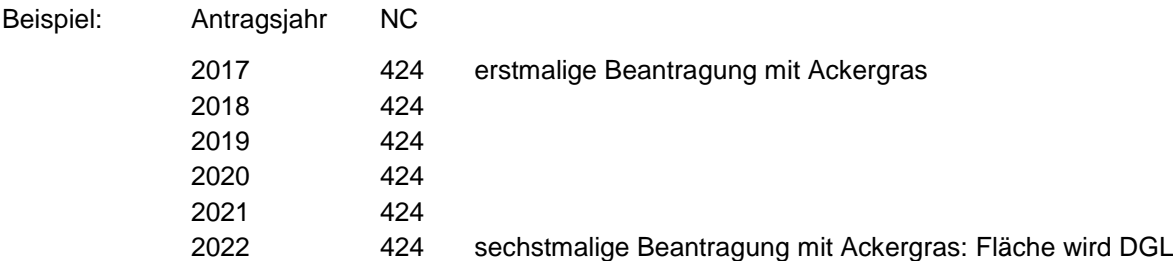

Unter dem Begriff "Pflügen" im Sinne dieser Regelung ist das Umpflügen oder jegliche Bodenbearbeitung zu verstehen, die die Grünlanddecke zerstört oder verändert, d.h. der Einsatz von Pflug, Grubber und Scheibenegge. Leichte Bodenbearbeitungsmaßnahmen, wie Walzen, Schleppen und Striegeln zählen nicht darunter.

Gemäß § 30a der InVeKoS-Verordnung gilt, dass antragstellende Personen das **Umpflügen von Ackerland**, das mit Gras oder anderen Grünfutterpflanzen (einschließlich Brachen) bewachsen ist, aber weder Dauergrünland ist noch als solches gilt, mit dem Ziel, die Fläche wieder mit Gras oder anderen Grünfutterpflanzen anzulegen, **der zuständigen Landwirtschaftsbehörde melden** müssen, wenn dieses Umpflügen bei der Frage der eventuellen Entstehung von Dauergrünland für die Zukunft berücksichtigt werden soll. Die Anzeige ist unter Angabe der Lage und Größe der Fläche und des Datums des Umpflügens **spätestens einen Monat nach dem Umpflügen** bei der zuständigen Landwirtschaftsbehörde schriftlich anzuzeigen. Als Nachweis des Pflügens mit anschließender Neuansaat ist die Saatgutrechnung ausreichend. Diese muss im Original eingereicht/vorgelegt werden. Sofern die Rechnung noch für andere Zwecke benötigt wird, ist diese von der zuständigen Landwirtschaftsbehörde zu entwerten und zurückzusenden.

Unterbleibt die Anzeige, wird das Umpflügen in Bezug auf die Dauergrünlandentstehung nicht berücksichtigt. Nicht erforderlich ist eine Anzeige, wenn nach dem Umpflügen Kulturpflanzen, die nicht zur Dauergrünlandentstehung führen, angebaut werden. Ist aus einer Ackerfutterfläche Dauergrünland geworden, so ist das Pflügen dieser Fläche genehmigungspflichtig (siehe [Abschnitt 2.5.2 Dauergrünland](#page-13-0)  [außerhalb von FFH-Gebieten\)](#page-13-0).

Auch bei mehrjährigen Ackerfutterflächen in ökologisch wirtschaftenden Betrieben wird die Hauptbodennutzung von Ackerland in Grünland geändert, sobald die Flächen die o.g. Kriterien für Dauergrünland erfüllen. Ökologisch wirtschaftende Betriebe bleiben weiterhin vom Genehmigungsverfahren zur Dauergrünlandumwandlung befreit und können jederzeit DGL umwandeln. Es wird jedoch empfohlen, das Pflügen von GoG-Flächen bzw. Brachen ebenfalls der Bewilligungsbehörde anzuzeigen.

## <span id="page-12-0"></span>**Umweltsensibles Dauergrünland in FFH-Gebieten**

Seit dem 01. Januar 2015 gilt **ein generelles Umwandlungs- und Umbruchverbot** für **alle Dauergrünlandflächen in FFH-Gebieten**. Die vorhandene Grasnarbe darf nicht mechanisch zerstört werden. Sehr flachgründige Bodenbearbeitungsmaßnahmen, die nicht zu einer Zerstörung der Grasnarbe führen, sind zulässig. Eine solche **sehr flachgründige mechanische Bodenbearbeitung** in FFH-Gebieten **muss der zuständigen Landwirtschaftsbehörde** mindestens **drei Tage vor Beginn der Durchführung angezeigt** werden. Diese Anzeigeregelung verfolgt in erster Linie den Zweck, die Begünstigten auf diese besondere Situation im FFH-Gebiet hinzuweisen, damit Handlungen unterbleiben, die möglicherweise eine Wiederansaatverpflichtung zur Folge hätten und zu Direktzahlungskürzungen führen könnten. Das Walzen, Schleppen und Striegeln des Bodens und die Aussaat oder Düngung im Schlitzsaatverfahren fällt nicht unter die Anzeigeverpflichtung. Insoweit sind Direkt- und Nachsaatgeräte (Sägeräte mit Saatgutablage auf unbearbeiteter Bodenoberfläche zur Schließung von Narbenlücken) bzw. Schlitzsaatgeräte mit Saatablage mit Bodenkontakt zulässig. Flächenhafte Frässaaten oder vergleichbare Saatverfahren scheiden aufgrund der mechanischen Zerstörung der Grasnarbe aus. Ebenso sind Neuansaaten mit wendenden Bodenbearbeitungsgeräten (Pflug, Fräse, Grubber) unzulässig.

Hinweis: Die Auflagen, die für die Gewährung der Natura 2000-Prämie zu beachten sind, gehen über die beschriebenen Anforderungen an das umweltsensible DGL in FFH-Gebieten hinaus.

Genehmigungspflichten bei **Umwandlung von umweltsensiblem DGL in nicht-landwirtschaftliche Nutzungen:**

- Soll eine bisher als umweltsensibel geltende Dauergrünlandfläche durch Bautätigkeiten oder Projekte im Rahmen von Naturschutzmaßnahmen zukünftig einer nichtlandwirtschaftlichen Nutzung zugeführt werden, muss dies beim LELF, L2 beantragt werden. Dies beinhaltet die Aufhebung der Bestimmung der Fläche als umweltsensibel und die Genehmigung der Umwandlung zu einer nichtlandwirtschaftlichen Fläche.
- In rechtlich zulässigen Fällen wird eine Genehmigung erteilt, wenn sie im Einklang mit den §§ 32 bis 34 des Bundesnaturschutzgesetzes (BNatSchG) steht.
- Dem LELF, L2, sind die für die Genehmigung erforderlichen Nachweise, wie z.B.
	- o den Genehmigungsbescheid eines genehmigungspflichtigen Bauvorhabens,
	- o die Anzeige eines anzeigepflichtigen Bauvorhabens,
	- o die Anzeige eines anzeigepflichtigen Projekts nach § 34 Absatz 6 BNatSchG sowie
	- o ggf. Nachweise der Erfüllung gebietsspezifischer Erhaltungsziele im jeweiligen FFH-Gebiet vorzulegen.

Nach Prüfung im LELF, L2, können weitere Erklärungen oder Unterlagen angefordert werden.

## <span id="page-13-0"></span>**Dauergrünland außerhalb von FFH-Gebieten**

**Nicht umweltsensibles DGL** kann seit 01. Januar 2015 **nur mit einer Genehmigung** und **unter bestimmten Bedingungen**, z.B. Neuansaatverpflichtung, in eine andere Nutzung **umgewandelt werden**. Eine Genehmigung wird auch ohne Pflicht zur Neuanlage von DGL erteilt, wenn das DGL seit dem 01. Januar 2015 oder im Rahmen von bestimmten Agrarumweltmaßnahmen entstanden ist. Eine Genehmigung wird jedoch nicht erteilt, sofern andere Rechtsvorschriften, z. B. Wasserrecht oder Naturschutzrecht, einer Umwandlung entgegenstehen. Die Genehmigungspflicht umfasst alle landwirtschaftlichen Betriebe, die im aktuellen Jahr für die umzuwandelnde Fläche Direktzahlungen entsprechend gestelltem Agrarförderantrag erhalten und den Greening-Bestimmungen unterliegen. Der Antrag auf Umwandlung von Dauergrünland ist schriftlich beim LELF, L2, zu stellen. Weitere Information zum Genehmigungsverfahren sowie die entsprechenden Formulare finden Sie unter:

#### [https://www.isip.de/isip/servlet/isip](https://www.isip.de/isip/servlet/isip-de/regionales/brandenburg/ministerium/dauergruenland/dauergruenland-303208)[de/regionales/brandenburg/ministerium/dauergruenland/dauergruenland-303208](https://www.isip.de/isip/servlet/isip-de/regionales/brandenburg/ministerium/dauergruenland/dauergruenland-303208)

Durch Anwendung der Pflugregelung ist auch das Pflügen von Dauergrünland zur Grünlanderneuerung eine Umwandlung von Dauergrünland. Dies ist seit 2018 genehmigungspflichtig und an die Voraussetzung geknüpft, dass die Fläche danach wieder mit Gras oder anderen Grünfutterpflanzen (GoG) eingesät wird. Sie gilt dann sofort wieder als Dauergrünland, muss fünf Jahre lang mit GoG bewachsen sein und darf in dieser Zeit nicht gepflügt werden.

Bei Abnahme des DGL-Anteils an der beihilfefähigen landwirtschaftlichen Fläche zum Referenzwert 2012 um mehr als 5 % in der Region, werden Verpflichtungen zur Rückumwandlung von Ackerflächen in DGL angeordnet.

# <span id="page-14-0"></span>**3 Hinweise zur Antragstellung (KULAP und Richtlinie zur Förderung naturbetonter Strukturelemente)**

#### <span id="page-14-1"></span> $3.1$ **Allgemeine Hinweise**

Bevor Sie den ELER-Antrag und die dazugehörigen Anlagen ausfüllen, informieren Sie sich bitte an Hand der für die Förderung einschlägigen Rechtsvorschriften, dieser Hinweise und der jeweiligen Rechts- und Kontrollvorschriften zu den Fördergrundsätzen der Agrarförderung in der 2. Säule. Im Zweifelsfall informieren Sie sich bitte bei Ihrer Landwirtschaftsbehörde. Soweit keine Berliner Rechtsgrundlage existiert, gilt für antragstellende Personen mit Flächen im Land Berlin für die mit dem Antrag auf Agrarförderung zu stellenden Fördermaßnahmen auch das entsprechende Recht Brandenburgs. Einen Überblick über die o. g. Förderrichtlinien und weitere Informationen sind unter folgendem Link abrufbar:

<https://mluk.brandenburg.de/mluk/de/service/foerderung/landwirtschaft/>

# <span id="page-14-2"></span>**Antragsarten in den Förderprogrammen 800, 810, 820, 830, 840, 850, 860, 870, 880, 890**

## <span id="page-14-3"></span>**Übersicht der Antragsarten**

Für die -ELER-Antragstellung 2022 bestehen bestimmte Einschränkungen. Im Folgenden wird erläutert, welche Art von Antragstellung bezogen auf die einzelnen Förderprogramme möglich ist.

Förderanträge für 1 Jahr (Verpflichtungen Erstantragsjahr 2015 – FP 810, 820, 840, 850, 860, 870)

- FP 810 Extensive Grünlandbewirtschaftung
- FP 820 Pflege von Heiden, Trockenrasen und anderen sensiblen Grünlandstandorten
- FP 840 Klima, Wasser und Boden schonende Nutzung von Ackerland als Grünland (ausschließlich die Bindung 841a)
- FP 850 Pflege extensiver Obstbestände
- FP 860 Erhaltung pflanzengenetischer Ressourcen
- FP 870 Erhaltung tiergenetischer Ressourcen

Förderanträge für 3 Jahre

- FP 800 Extensive Grünlandbewirtschaftung von Flächen in Natura 2000-Gebieten außerhalb von NSG
- FP 830 Moorschonende Stauhaltung für neue antragstellende Personen und bei Flächenerweiterungen für Verpflichtungen der Erstantragsjahre 2016, 2017, 2018
- FP 880 Ökologischer Landbau für neue antragstellende Personen und bei Flächenerweiterungen für Verpflichtungen der Erstantragsjahre 2016, 2017, 2018

#### Förderanträge für 5 Jahre

FP 890 Naturbetonte Strukturelemente (mehrjährige Blüh- und Ackerrandstreifen)

Erweiterungsanträge und Ersetzungsanträge (Verpflichtungen ab Erstantragsjahr 2019)

- FP 830 Moorschonende Stauhaltung,
- FP 880 Ökologischer Landbau
- FP 890 Förderung naturbetonter Strukturelemente (mehrjährige Blühstreifen und Ackerrandstreifen) ab EAJ 2020

Verlängerungsanträge (Verpflichtungen Erstantragsjahre 2016 und 2017)

- FP 810 Extensive Grünlandbewirtschaftung
- FP 820 Pflege von Heiden, Trockenrasen und anderen sensiblen Grünlandstandorten
- FP 830 Moorschonende Stauhaltung
- FP 840 Klima, Wasser und Boden schonende Nutzung von Ackerland als Grünland nur Bindung 841 a möglich
- FP 850 Pflege extensiver Obstbestände
- FP 860 Erhaltung pflanzengenetischer Ressourcen
- FP 870 Erhaltung tiergenetischer Ressourcen
- FP 880 Ökologischer Landbau

Änderungsanträge, Übernahmeanträge und Anträge auf Fördernehmerwechsel (Verpflichtungen ab Erstantragsjahr 2018)

- FP 810 Extensive Grünlandbewirtschaftung
- FP 820 Pflege von Heiden, Trockenrasen und anderen sensiblen Grünlandstandorten
- FP 830 Moorschonende Stauhaltung
- FP 840 Klima, Wasser und Boden schonende Nutzung von Ackerland als Grünland
- FP 850 Pflege extensiver Obstbestände,
- FP 860 Erhaltung pflanzengenetischer Ressourcen
- FP 870 Erhaltung tiergenetischer Ressourcen
- FP 880 Ökologischer Landbau
- FP 890 Förderung naturbetonter Strukturelemente (mehrjährige Blühstreifen und Ackerandstreifen) ab EAJ 2020

## <span id="page-16-0"></span>**Erläutung der Antragsarten**

## **Förderantrag (Neuantrag)**

Ein Förderantrag (Neuantrag) kann unter folgenden Bedingungen gestellt werden:

- im betreffenden Förderprogramm wurde bisher kein Antrag gestellt,
- eine bereits bestehende Verpflichtung soll in eine höherwertige Verpflichtung i.d.R. durch den Wechsel in ein anderes Förderprogramm – umgewandelt werden (Hinweis: der dreijährige Verpflichtungszeitraum beginnt am 01. Januar 2022 neu),
- im ELER-Flächennachweis sind alle Flächen des Betriebes aufzuführen und die beantragten Parzellen sind mit den entsprechenden Bindungen (7xx) zu kennzeichnen.

Verpflichtungen in den **Förderprogrammen 810, 820, 840, 850, 860, 870** mit dem **Erstantragsjahr 2015** sowie Verlängerungen in den Antragsjahren 2020 und 2021 enden am 31. Dezember 2021. Für diese Verpflichtungen kann ein einjähriger Förderantrag für den Zeitraum vom 01. Januar 2022 bis 31. Dezember 2022 gestellt werden, um den Übergang in die neue Förderperiode ab 2023 zu sichern. Dabei ist zu beachten, dass der Verpflichtungsumfang nicht erhöht werden darf. Daher sind möglichst dieselben Flächen und Bindungen wie bisher zu beantragen. Eine Verringerung der Verpflichtung ist erlaubt.

Für das **Förderprogramm 870** aus dem **Erstantragsjahr 2015** werden die Anlagen 4a und 4b mit dem Stand aus dem Mai 2021 vorgetragen und können sofort mit dem einjährigen Förderantrag eingereicht werden. Der Verpflichtungsumfang darf nicht erhöht werden. Änderungen des Tierbestandes können innerhalb des Verpflichtungsumfanges vorgenommen werden. Eine Verringerung der Verpflichtung ist erlaubt. Die Regelungen bzgl. der Anlagen 5a und 5b, die mit dem Zahlungsantrag im Mai 2022 eingereicht werden, bleiben bestehen.

Für antragstellende Personen im **Förderprogramm 880** "Ökologischer Landbau" mit einer beendeten Vepflichtung aus dem **Erstantragsjahr 2015**, **inklusive zweimaliger Verlängerung** bis 31. Dezember 2021, besteht die Mögichkeit, einen dreijährigen Förderantrag für den Verpflichtungszeitraum vom 01. Januar 2022 bis 31. Dezember 2024 zu stellen.

Antragstellende Personen in den Förderprogrammen 880 "Ökologischer Landbau" und 830 "Moorschonende Stauhaltung" mit den **Erstantragsjahren 2016, 2017 und 2018** können **bei Flächenerweiterungen** (neue Flächen kommen zur ursprünglichen Verpflichtung hinzu) einen Förderantrag für den Verpflichtungszeitraum vom 01. Januar 2022 bis 31. Dezember 2024 stellen. Dabei kann der Umfang der Flächenerweiterung über oder unter 20 % betragen.

Förderanträge im **Förderprogramm 890** (Richtlinie Förderung naturbetonter Strukturelemente) können für **mehrjährige Blühstreifen** (Bindung 792) und / oder **Ackerrandstreifen** (Bindung 793) für einen **Verpflichtungszeitraum von fünf Jahren** gestellt werden (01. Janaur 2022 – 31. Dezember 2026). Die Streifen sind ausschließlich in der Kulisse "Ackerrand- und Blühstreifen FP890" anzulegen. Im WebClient kann die Kulisse über die "Legende und Einstellungen" eingeblendet werden und ist bis zu einem Maßstab von 1:17.062 sichtbar.

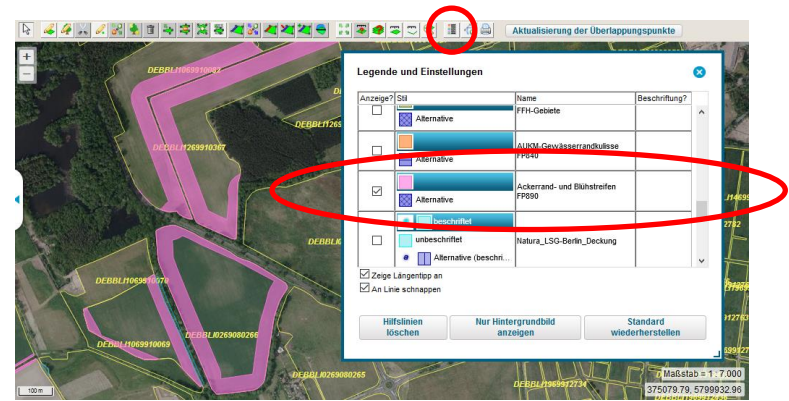

 *Ansicht im WebClient*

Antragstellende Personen, die bereits im Förderprogramm 890 verpflichtet sind, können den Verpflichtungsumfang im Rahmen des bisher nicht ausgeschöpften Anteils in Höhe von 10 % an der Ackerfläche des Betriebes erweitern; dies jedoch zu den o. g. Bedingungen (Kulisse).

Im **neuen Förderprogramm 800 "Extensive Bewirtschaftung von Einzelflächen auf Grünland in Natura-2000-Gebieten"** sind **dreijähige Förderanträge** mit der **Bindung 701** an der Parzelle möglich (01. Januar 2022 bis 31. Dezember 2024). Die zuwendungsfähigen Grünlandflächen

- befinden sich im Land Brandenburg (nicht auf Berliner Flächen),
- vollständig in Natura 2000-Gebieten,
- aber außerhalb von Naturschutzgebieten,
- auf den Flächen darf bislang keine Förderung mit einer Grünland-Extensivierung erfolgt sein (FP 810, 820, 830, 840, 880).

Es erfolgt eine entsprechende Prüfung des Vorjahres im WebClient gegen alle 8xx-Bindungen (811 und Zusatzbindungen 811a, 811b, 811c, 812a, 812b, 812c, 812d, sowie 882, 823, 824, 825, 831). Diese Förderung weist bereits eine GL-Extensivierung auf.

Inhaltlich ist das Förderprogramm 800 mit dem Förderprogramm 810 / Bindung 811 identisch. Es gelten die Förderverpflichtungen

- Verzicht auf mineralische Stickstoff-Düngung,
- Verbot der Anwendung von Pflanzenschutzmitteln sowie
- Einhaltung eines Mindesttierbesatzes von 0,3 RGV/ha HFF.

Die Bindung 701/801 ist mit keiner Agrarumwelt- und Klimamaßnahme auf derselben Fläche kombinierbar.

**Zuwendungsfähige Grünlandflächen** sind mit dem **Attribut "801" am Feldblock** gekennzeichnet.

# **Einführungsprämie im FP 880**

Für den ökologischen Anbau von **Obst und Gemüse** sowie ab 2022 auch für die ökologische Bewirtschaftung von **Ackerland** kann im FP 880 **für noch nicht auf den ökologischen Landbau umgestellte Flächen** eine **auf zwei Jahre befristete Einführungsprämie** beantragt werden. Dazu sind die Flächen in den Förder-, Erweiterungs- bzw. Ersetzungsanträgen mit folgenden Bindungen zu kennzeichnen. Es sind **zwei Bindungen an die Parzelle zu setzen**, da die 78xEP-Bindung nur den Aufstockungsbetrag beinhaltet und nach zwei Jahren an der Fläche entfällt:

- 781 und 781EP Einführer Ackerland (209 €/ha + 101 €/ha = 310 €/ha),
- 783 und 783EP Gemüse- und Zierpflanzenbau, inkl. Erdbeeren, Spargel, Rhabarber, Heilund Gewürzpflanzen (415 €/ha + 520 €/ha = 935 €/ha),
- 784 und 784EP Dauerkulturen von Stein- und Kernobst sowie dazugehörige Baumschulkulturen (750 €/ha + 525 €/ha = 1.275 €/ha),
- 785 und 785EP Dauerkulturen von Beeren- und Wildobst sowie dazugehörige Baumschulkulturen (665 €/ha + 460 €/ha = 1.125 €/ha).

#### **Ersetzungsantrag**

Ein Ersetzungsantrag (ab Erstantragsjahr 2019) kann unter folgenden Bedingungen gestellt werden:

- das Förderprogramm wird zur Antragstellung angeboten,
- im betreffenden Förderprogramm besteht bereits eine Verpflichtung und
- die beabsichtigte Flächenerweiterung beträgt mehr als 20 % der ursprünglichen Verpflichtungsfläche.

Ein neuer **dreijähriger Verpflichtungszeitraum (FP 830, FP 880)** oder **fünfjähriger Verpflichtungszeitrum (FP 890)** beginnt. Die neue Verpflichtung "ersetzt" die alte Verpflichtung (neue Parzellen werden mit einer 7xx-Bindung (Erstantragsjahr 2022) und die ursprünglichen Parzellen mit der 8xx-Bindung (z. B. Erstantragsjahr 2019) gekennzeichnet.

#### **Erweiterungsantrag**

Ein Erweiterungsantrag (ab Erstantragsjahr 2019 im FP 830 und FP 880; ab Erstantragsjahr 2020 im FP 890) kann unter folgenden Bedingungen (7xx- Bindung) gestellt werden:

- im betreffenden Förderprogramm besteht bereits eine Verpflichtung.
- die Erweiterungsfläche beträgt weniger als 20 % der ursprünglichen Verpflichtungsfläche,
- die zulässige Erweiterungsfläche bezieht sich auf das gesamte Förderprogramm und nicht auf einzelne Bindungen und
- der Verpflichtungszeitraum beträgt mindestens noch zwei Jahre (antragstellende Personen aus den Erstantragsjahren 2016, 2017 und 2018 bezogen auf die FP 830 bzw. 880 können keine Erweiterungsanträge mehr stellen  $\rightarrow$  s. o., Förderantrag mit Erweiterungsflächen stellen).

Antragsteller mit einem ab 01. Januar 2019 oder danach geltenden Ersetzungsantrag können einen Erweiterungsantrag stellen. Hier gilt das Laufzeitende der Verpflichtung (es sind noch 2 Jahre bis zum Verpflichtungsende).

## **Verlängerungsantrag**

Ein Verlängerungsantrag kann unter folgenden Bedingungen gestellt werden:

- Verpflichtungen aus dem **Erstantragsjahr 2017** laufen am 31. Dezember 2021 aus. Für diese Verpflichtungen kann für folgende Förderprogramme der **1. Verlängerungsantrag** gestellt werden:
	- o 810 Extensive Grünlandbewirtschaftung,
	- o 820 Pflege von Heiden, Trockenrasen und anderen sensiblen Grünlandstandorten,
	- o 830 Moorschonende Stauhaltung auf dem Grünland,
- o 840 Klima, Wasser und Boden schonende Nutzung von Ackerland als Grünland (ausschließlich die Bindung 841a),
- o 850 Pflege extensiver Obstbestände,
- o 860 Erhaltung pflanzengenetischer Ressourcen,
- o 870 Erhaltung tiergenetischer Ressourcen und
- o 880 Ökologischer Landbau.
- Antragstellende Personen mit Verpflichtungen aus dem **Erstantragsjahr 2016** stellen den **2. Verlängerungsantrag**, sofern das 1. Verlängerungsjahr bewilligt wurde.
- die Kennzeichnung der Flächen erfolgt mit "V" im ELER Nutzungsnachweis (Art der Änderung - Verlängerung) und mit einer 8xx-Bindung,
- die Verlängerung umfasst bei Förderprogrammen mit Flächenbindung (FP 810, 820, 830, 840, 850, 880) nur die bisher in die Verpflichtung einbezogenen (dieselben) Flächen,
- in den Förderprogrammen mit Flächen-/ Tierrotation (FP 860, 870) kann maximal bis zum bisher bewilligten Flächen-/Tierumfang eine Verlängerung beantragt werden,
- Flächenerweiterungen (Aufnahme von zusätzlichen oder neuen Flächen in die Förderung) und/oder Verpflichtungsübergaben / -übernahmen sind im Rahmen von Verlängerungen ausgeschlossen,
- außer in Fällen von nicht verlängerbaren Pachtverträgen ist es nicht gestattet, den Flächenumfang für die Verlängerung zu verringern, es sind alle Flächen, die aus der Verpflichtung zur Verlängerung herausfallen, im Abgabeblatt (Änderungsantrag anhaken und Anlage 2 ausfüllen, ggf. Änderungskennzeichen an die Parzelle setzen) aufzuführen,
- werden ggf. auch aus anderen Gründen von der antragstellenden Person nicht alle Verpflichtungsflächen in die Verlängerung einbezogen, sind die herausfallenden Verpflichtungsflächen im Abgabeblatt (Änderungsantrag anhaken und Anlage 2 ggf. mit Änderungskennzeichen ausfüllen) zu kennzeichnen,
- im Förderprogramm mit gesamtbetrieblicher Verpflichtung (FP 880) sind die Förderverpflichtungen auch auf den nicht beantragten Parzellen einzuhalten,
- Beanstandungen, die nach dem Beginn der Verlängerung geltend gemacht werden, können zu Rückforderungen und Sanktionen bezogen auf den gesamten zurückliegenden Verpflichtungszeitraum führen.

# **Änderungs- und Übernahmeanträge**

Änderungs- und Übernahmeanträge sind für Anträge mit den Erstantragsjahren 2016 und 2017 (im Rahmen des Verlängerungszeitraumes) nur mit einer Warnung im WebClient möglich, da die Verpflichtung im Rahmen der Verlängerung möglichst den gleichen Umfang umfassen sollte und nur bei Erbfolge, Hofübernahme und Rechtsformwechsel gestattet ist.

**Änderungsanträge** sind unter folgenden Voraussetzungen erforderlich:

- bei teilweiser bzw. vollständiger Verpflichtungsübernahme zur bereits eigenen Verpflichtung im Förderprogramm (z. B. eine antragstellende Person im FP 810 übernimmt Flächen im FP 810); es ist das Erstantragsjahr der eigenen bestehenden Verpflichtung anzugeben; in der Anlage 1 sind alle Parzellen aufzuführen und nur die übernommenen Parzellen mit "U" zu kennzeichnen,
- bei teilweiser bzw. vollständiger Verpflichtungsübergabe an eine übernehmende Person bzw. mehrere übernehmende Personen mit bereits dergleichen Verpflichtung (z. B. eine antragstellende Person im FP 810 übergibt Flächen an eine oder mehrere antragstellende Person(en) im FP 810); es ist das Erstantragsjahr der ursprünglichen Verpflichtung anzugeben; die Anzeige eines Flächenabgangs bzw. einer Verpflichtungsabgabe ist in Anlage 2 (Flächen, die aus der KULAP-Verpflichtung herausgelöst werden) des ELER-Antrages vorzunehmen; die Kennzeichnung der Flächen erfolgt mit "M" (mit Bindung) oder "O" (ohne Bindung); soll lediglich ein Flächenabgang angezeigt werden, muss zusätzlich kein ELER-NN (Anlage 1) eingereicht werden,
- alle Forderungen, die sich gegebenenfalls aus Rückforderungen und Sanktionen ergeben, werden an den Verpflichtungsübernehmenden gerichtet, dies betrifft auch Zahlungen, die der Verpflichtungsübergebende erhalten hat,
- bei ggf. aus anderen Gründen erfolgter Flächenverringerung, z. B. soll das FP 810 wegen einer Baumaßnahme beendet werden. In diesem Fall ist das Erstantragsjahr der ursprünglichen Verpflichtung anzugeben und die Flächen sind mit "B" (Beendigung der Verpflichtung) in Anlage 2 zu kennzeichnen; soll lediglich ein Flächenabgang angezeigt werden (Anlage 2), muss zusätzlich kein ELER-NN (Anlage 1) eingereicht werden,
- beim Wechsel der Bindung ist das Erstantragsjahr der ursprünglichen Verpflichtung anzugeben (z. B. im FP 880 von der Bindung 881/Ackerland zu 883/Gemüse); in Anlage 1 sind alle Parzellen aufzuführen und nur die Parzellen mit Bindungswechsel sind mit "A" zu kennzeichnen,
- bei Änderung des FLIK, FLEK, Parzellenidenten- und größe.In Anlage 1 (ELER-NN) sind alle Parzellen aufzuführen und die geänderten Parzellen sind mit "G" zu kennzeichnen:
	- o für ein LE, das für eine bereits im Antrag vorhandene Parzelle beantragt werden soll, ist kein Erweiterungsantrag zu stellen, sondern es wird dieser Parzelle zugeordnet unter der Voraussetzung, dass es im räumlichen Zusammenhang zur Parzelle liegt, dadurch vergrößert sich die Parzellen-Bruttofläche, die Parzelle ist mit "G" in Anlage 1 zu kennzeichnen,
- bei Flächenerweiterungen unter 0,3 ha, die an eine bereits im Antrag vorhandene Parzelle angrenzen, ist die Parzelle unter Berücksichtigung der Flächenerweiterung neu zu digitalisieren und mit "G" in der Anlage 1 zu kennzeichnen.

Im Falle einer Flächenübernahme werden die Parzellen mit "U" für Übernahme in Anlage 1 gekennzeichnet und die BNR-ZD des Übergebenden der Flächen angegeben.

Bei eigenem Neueinstieg ins Förderprogramm mit teilweiser Verpflichtungsübernahme von Anderen (z. B. eine antragstellende Person ist nicht im FP 810 verpflichtet und übernimmt teilweise die Flächen von einer oder mehreren antragstellenden Person(en) im FP 810), ist das Erstantragsjahr der übernommenen Verpflichtung anzugeben und es wird der gesamte ELER-NN (Anlage 1) eingereicht.

Zur Einhaltung des drei- bzw. fünfjährigen Verpflichtungszeitraumes kann die antragstellende Person eine Bewirtschaftungsverpflichtung einer anderen antragstellenden Person nur übernehmen, wenn seine eigene Verpflichtung in ein und demselben FP ebenso lange oder länger als die übernommene Verpflichtung läuft.

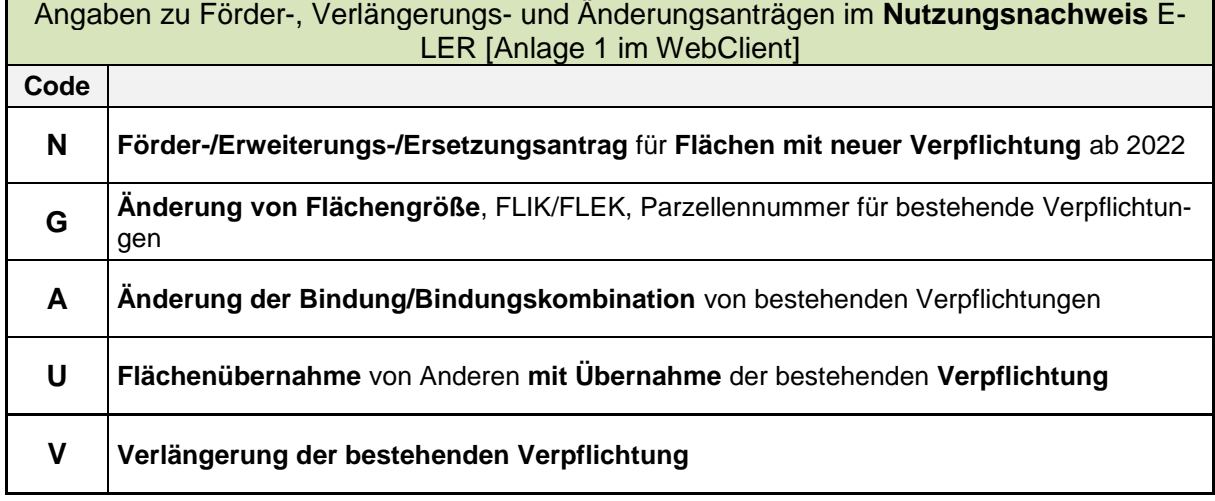

Die folgende Übersicht dient der Erläuterung der Parzellen-Kennzeichen:

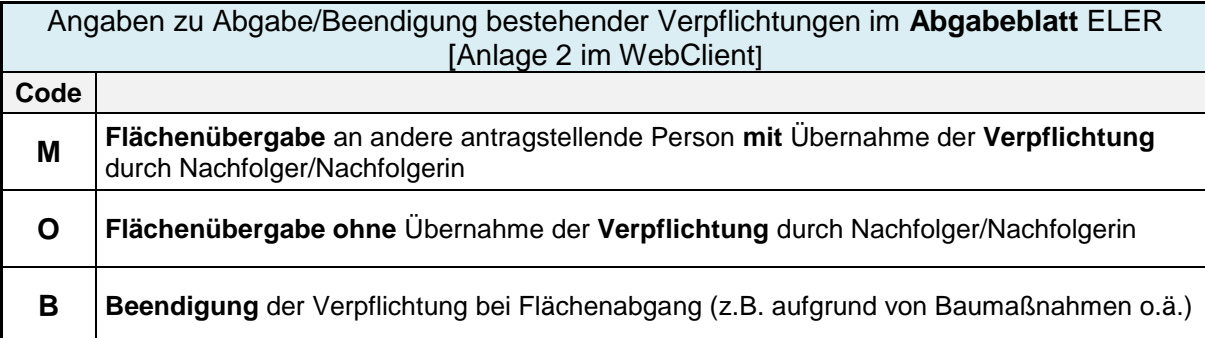

Die Übergabe und Übernahme von Verpflichtungen sollte grundsätzlich zu Beginn des jeweiligen Verpflichtungsjahres erfolgen. Die verpflichtungsübernehmende Person hat die geltenden Zuwendungsvoraussetzungen zur Kenntnis genommen und verpflichtet sich zu deren Einhaltung ab dem Datum der Übergabe/Übernahme bis zum regulären Ende der Verpflichtung. Die relevanten schlagbezogenen Dokumentationen (Schlagkartei, Bodenuntersuchungen, Nährstoffbilanzen usw.) wurden von der verpflichtungsübergebenden Person an die verpflichtungsübernehmende Person übergeben.

Eine Verpflichtungsübergabe / -übernahme kann nur dann stattfinden, wenn die übernehmende Person:

- bisher keine eigene Verpflichtung mit der betreffenden Bindung besitzt oder
- eine eigene Verpflichtung in der betreffenden bzw. mit einer passenden höherwertigen Bindung besitzt, die noch mindestens genauso lange läuft, wie die zu übernehmende Verpflichtung;
	- o läuft die eigene Verpflichtung länger als die übernommene, wird die übernommene Verpflichtung auf den Zeitraum der eigenen Verpflichtung angepasst.
	- o Ist die restliche Laufzeit der übernommenen Verpflichtung länger als die eigene, ist ein Neuantrag zum Zeitpunkt der Verpflichtungsübernahme zu stellen.

Im Falle einer Verpflichtungsübernahme im Förderprogramm 880 sind die übernommenen ökologisch zu bewirtschaftenden Flächen dem Kontrollverfahren nach Verordnung (EG) Nr. 834/2007 zu unterziehen. Mit dem Datum der Übergabe/Übernahme gehen alle Rechte und Pflichten, die sich aus der betreffenden KULAP 2014 - Förderung ergeben, an den Verpflichtungsübernehmenden über.

**Alle Forderungen**, die sich gegebenenfalls aus Rückforderungen und Sanktionen ergeben könnten**, werden an die verpflichtungsübernehmende Person gerichtet**. Dies betrifft auch Zahlungen, die die verpflichtungsübergebende Person erhalten hat. Alle darüber hinaus gehenden Sachverhalte bedürfen der vertraglichen Regelung zwischen der verpflichtungsübergebenden Person und der verpflichtungsübernehmenden Person.

#### **Fördernehmerwechsel**

Ein Antrag auf Fördernehmerwechsel ist für Verpflichtungen mit den Erstantragsjahren 2016 und 2017 nicht möglich. In Einzelfällen können Fördernehmerwechsel bei Erbfolge, Hofübernahme und Rechtsformwechsel eingereicht werden. Im WebClient wird dabei ein Fehlerhinweis angezeigt, welcher in diesen Einzelfällen ignoriert werden kann.

Der Fördernehmerwechsel wird von der übergebenden Person angezeigt. Die antragstellende Person übergibt oder vererbt den landwirtschaftlichen Betrieb mit vollständiger Verpflichtungsübergabe (Flächen und Tiere) an eine neue antragstellende Person, die keine eigene Verpflichtung besitzt (Fördernehmerwechsel). Eine Flächenangabe (Abgabe des ELER-NN) ist nicht erforderlich. Die übernehmende Person stellt mit dem Agrarförderantrag im Mai 2022 den Zahlungsantrag zur übernommenen Verpflichtung.

## <span id="page-22-0"></span>**Förderprogramme 810, 820, 830, 840, 850, 870, 880 und 890**

#### <span id="page-22-1"></span>**Förderprogramm 810**

Im **Förderprogramm "Extensive Grünlandbewirtschaftung"** kann **bei zulässigen Kombinationen** auf derselben Fläche (vgl. gelbes Kästchen in der Kombinationsmatrix der Anlage 1 der KULAP-Richtlinie oder [Anhang 4](#page-40-0) in dieser Hinweisbroschüre) eine **Grund- und Zusatzförderung** beantragt werden:

Beantragung: FP 810, 811/811b oder FP 810, 812a/812b

Es wird die Summe aus jeweils beiden Fördersätzen gebildet.

Bei Kombinationen aus FP 880, Bindung 882, als Grundförderung und FP 810 sind ausschließlich folgen-de Kombinationen möglich:

- $\bullet$  882+811a = 260 €/ha oder
- $\cdot$  882+812b= 260 €/ha oder
- $\bullet$  882+812c = 266 €/ha

Es wird die Summe aus beiden Fördersätzen bezahlt. Eine Kombination aus FP 880, Bindung 882 und Bindung 812a bzw. 812d ist nicht möglich. Laut Kombinationsmatrix ist bei zulässigen Bindungen, bei denen der höhere Fördersatz gebildet wird (▲), nur die höherwertige Bindung zu beantragen.

• Beispiel: - FP 880, Bindung 881, mit FP 840 "Nutzung von Acker in Grünland", Bindung 841a (▲)

- zu beantragen ist die Bindung 841a.

Bei zulässigen Kombinationen laut Matrix auf derselben Fläche (vgl. blaues Kästchen), bei denen ein abgesenkter Fördersatz gebildet wird, ist die Beantragung wie folgt:

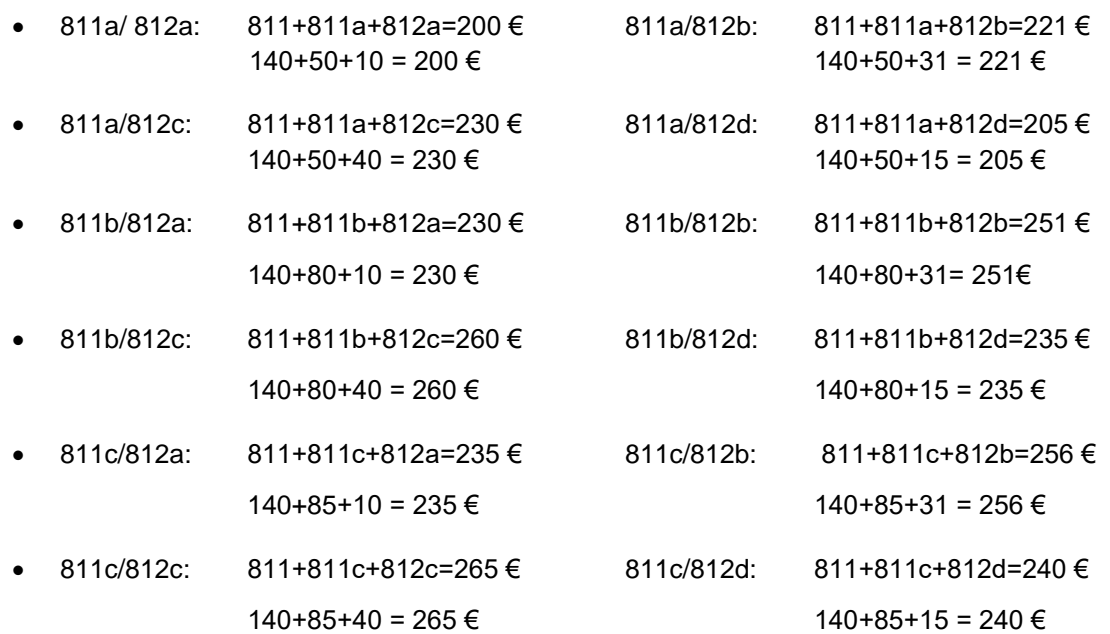

Die **Bindungskombination** ist **für die gesamte Dauer der Verpflichtung einzuhalten**.

#### Kombination der Bindungen 812 e- h aus dem FP 810 (KULAP) mit dem FP 50 (Richtlinie Natura 2000)

In Naturschutzgebieten (NSG) mit Auflagen zum Düngeverzicht (11Z bis 14Z) und mit Auflagen zur späten Mahd (21Z und 25Z) ist alternativ lt. Kombinationsmatrix nur das Förderprogramm 880, Bindung 882 (210 €), möglich, um die FP880-antragstellende Person nicht schlechter zu stellen. Hier wird "nur" der höhere Fördersatz (die höhere Bindung) des FP 880 (z. B. 882- 210 € (▲), statt 11Z- 140 € bzw. 11Z/14Z – 192€) beantragt.

In NSG mit Auflagen zur späten Mahd können die Bindungen 22Z und 24Z des FP 50 mit dem FP 880, Bindung 882, lt. Kombinationsmatrix beantragt werden (ohne die Bindungen 11Z bis 14Z). Es wird die Summe aus beiden Fördersätzen gebildet.

Die Bindungen 812 e-h des FP 810 sind nur in NSG/Natura 2000 – Gebieten ohne Auflagen zur späten Mahd mit dem FP 50 und den dazugehörigen Bindungen 11Z bis 14Z kombinierbar (Bindung 11Z reicht als Auflage, es müssen nicht beide Auflagen 11Z und 14Z vorliegen).

- Beispiel: Beantragung 11Z, 14Z, 812 f
- Eine Aufsattelung der Bindungen 812 e bis h auf das FP 880 ist nicht möglich.

Eine Kombination der Bindung 882 (FP 880) mit den Bindungen 11Z, 12Z, 13Z, 14Z des FP 50 (Natura 2000) ist nicht zulässig. Die Bindungen aus dem FP 50 (Natura 2000) werden erst im Mai 2022 beantragt.

#### Kulisseninformationen am Feldblock

Aus umwelt- und naturschutzfachlicher Sicht ist an den betroffenen Feldblöcken die **Förderinformation 811a\*** (Stern) aufgenommen worden. Sie bedeutet, dass eine antragstellende Person die Bindungen 811+811a oder 811+811c nur gemeinsam beantragen kann. Für diese Standorte (811a\*) ist fachlich eine Förderung nur der Grundvariante 811 oder 811+811b nicht zielführend.

Durch Fachkulissenüberschneidungen kann es ebenfalls zu **überschneidenden Förderinformationen** am Feldblock kommen, z.B. 811, 811a\*. In diesem Fall ist es dem Antragsteller freigestellt, nur die 811, ggf. + 811b (Weidezuschlag) oder 811+811a oder 811+811c zu beantragen. Eine Zusatzbindung (811a oder 811c) kann in diesem Fall nicht ohne Grundförderung beantragt werden.

Der Weidezuschlag für Schafe kann nur beantragt werden, wenn der Feldblock die Förderinformation 811 oder 811a\* aufweist.

Auch bei den Bindungen 811a und 811a\* kann es zu überschneidenden Förderinformationen am Feldblock kommen. In diesem Fall sind die Bindungen 811 + 811a zu beantragen.

Die Bindungen 812b\* und 812c\* sind in die Förderinformation am Feldblock aufgenommen worden, um abzusichern, dass diese Bindungen innerhalb der späten Mahd (FP 810) auch mit der Bindung für die Grundförderung 812a beantragt werden.

Die Bindungen 812b und 812c stehen auch alleine am Feldblock, weil die Zusatzbindungen 812b oder 812c mit der Bindung 811 oder 812 a (FP 810 - in der Kulisse liegend vorausgesetzt) oder der Bindung 882 (FP 880) kombiniert werden können.

Eine Einzelbeantragung von 812b oder 812 c ist nicht möglich. Die Bindung 812d kann einzeln beantragt werden.

**Hinweis**: Die Förderinformation 812a bis 812d treten häufig zusammen in einem Feldblock auf. Gemäß Kombinationstabelle können hier ausschließlich die Bindungen 812a oder 812d gewählt werden. In diesen Fällen sollte im Zusammenwirken von antragstellender Person und Naturschutzbehörde der konkrete Termin abgestimmt werden. Eine zwingende Abstimmung ist aus Gründen der Verwaltungsvereinfachung nicht erforderlich.

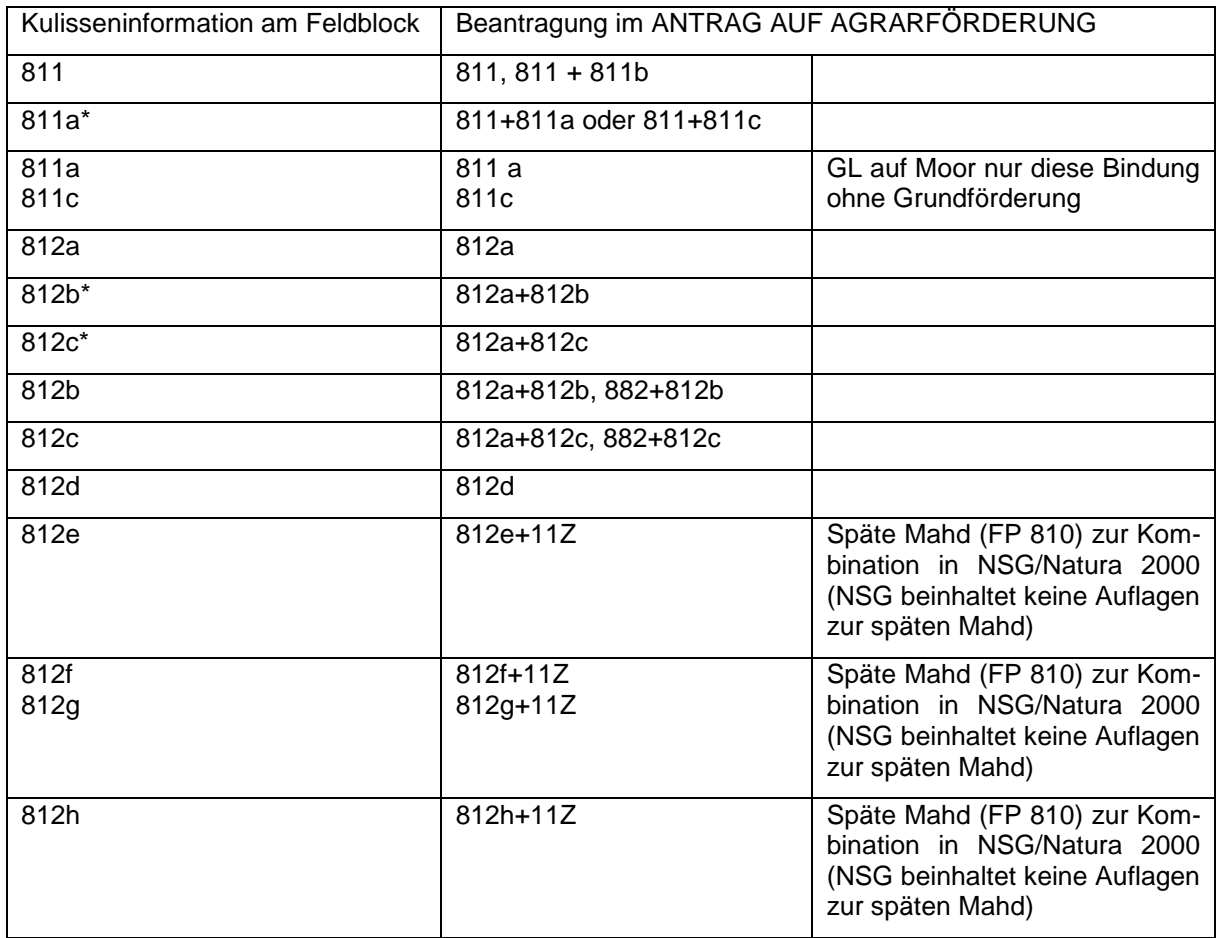

<span id="page-24-0"></span>Im Förderprogramm 820 "Pflege von Heiden, Trockenrasen und anderen sensiblen Grünland**standorten"** sind die Flächen nach einem mit der zuständigen Naturschutzbehörde vorgegebenen Nutzungsplan zu pflegen. Die Beantragung der Bindungen 823, 824 (Trockenrasen), 825 (sensibles Grünland) sind nach tatsächlichem Vorkommen und Bestätigung der zuständigen Naturschutzbehörde auf Feldblöcken der Hauptbodennutzung "GL" und "GL-ELP" möglich.

Flächen, die in Feldböcken mit der Hauptbodennutzung GL-ELP/ Grünland unter etablierten lokalen Praktiken liegen, sind mit dem Nutzcode 492 (Dauergrünland unter etablierten lokalen Praktiken) zu kennzeichnen. Da für diese Flächen Zahlungsansprüche aktiviert werden können, ist lediglich der geringere Fördersatz für Trockenrasen (Bindungen 823, 824) zu beantragen.

Auf beweidetem Grünland unter etablierten lokalen Praktiken (NC 492) findet keine ökologische Erzeugung statt. Eine Kombination mit den Bindungen 882 bzw. 811 ist nicht zugelassen. Hier erfolgt eine Offenhaltung und Pflege der Flächen. Die Flächen mit der Hauptbodennutzung GL-ELP (Nutzcode 492) werden bei antragstellenden Personen im FP 880 / 810 nicht zur Berechnung des Tierbesatzes 0,5 RGV/ha Dauergrünland im FP 880 bzw. 0,3 RGV/ha Hauptfutterfläche im FP 810 herangezogen.

Die Bindung 725/825 (Beweidungsverzicht auf sensiblen Grünlandstandorten) im FP 820 steht nicht als Förderinformation am Feldblock zur Verfügung. Eine ausschließliche Mahdnutzung ist zulässig (Großseggenwiesen, Pfeifengraswiesen, Moorlebensraumtypen, ggf.: Binnensalzwiesen, Brenndolden Auenwiesen, magere Flachlandmähwiesen und Nachweisflächen für Windelschnecken). Die Beantragung erfolgt mit den Nutzcodes 451 (Wiesen), 452 (Mähweiden), 458 (Streuwiesen) oder 459 (alle anderen Grünlandnutzungen).

Die Beantragung des NC 492 (beweidetes Dauergrünland unter etablierten lokalen Praktiken) mit der Bindung 725/825 (Beweidungsverzicht) ist nicht zugelassen.

<span id="page-25-0"></span>Die für das **Förderprogramm 830 "Moorschonende Stauhaltung"** infrage kommenden Feldblöcke sind mit der Kulisseninformation "831" gekennzeichnet. **Vor der Antragstellung** ist mit allen benachbarten und eventuell beeinflussten Flächeninhabern und Flächeninhaberinnen **Einvernehmen** über die Durchführung der Maßnahme **herzustellen**. Das Einvernehmen, die förderrelevante Stauhöhe und Markierungsart sowie Angaben zum Staubauwerk sind **im Nutzungsplan** schriftlich zu dokumentieren und einzureichen. Bei der Erstellung der Nutzungspläne werden die antragstellenden Personen durch einen technischen Dienstleister unterstützt. Die Untere Wasserbehörde bestätigt den erstellten Nutzungsplan. Auch bei Erweiterungsanträgen ist ein Nutzungsplan für die neuen Flächen einzureichen.

#### <span id="page-25-1"></span>**Förderprogramm 840**

Im **Förderprogramm 840 "Klima, Wasser und Boden schonende Nutzung von Ackerland"** mit der Bindung 841 a "Nutzung von Ackerland als Grünland" wird die Förderinformation am Feldblock "841 a" durch zwei Fachkulissen gebildet: "AUKM-Wassererosion" und "Gewässerrandflächen".

Es werden nur Streifen mit einer Breite von mindestens 10 m bis höchstens 50 m entlang von Gewässerrändern bzw. wassererosionsgefährdeten Standorten gefördert. Bei der Beantragung der Maßnahme (Bindung 741 a / 841 a) ist der Nutzcode 441 "Wiesen (Grünlandneueinsaat im Rahmen von AUKM)" zu verwenden. Bisherige Verpflichtungsflächen müssen nicht neu angesät werden.

In der AUKM-Wassererosionskulisse sollte der Streifen so gelegt werden, dass eine größtmögliche Abdeckung der Fachkulisse gewährleistet ist. In der Fachkulisse Gewässerrandflächen sind die Streifen entlang des Gewässerrandes zu legen.

#### <span id="page-25-2"></span>**3.3.1 Förderprogramm 850**

Für das **Förderprogramm 850 "Förderung extensiver Obstbaumbestände"** ist die **Anzahl der Bäume zur Parzelle** in einer separaten Spalte im Bindungsdialog einzutragen. Die Mindestbaumanzahl/ ha muss auf die Parzelle bezogen 40 Bäume betragen. Die maximale Baumanzahl der Parzelle darf 100 Bäume/ha nicht überschreiten.

- 1. Beispiel: 1,2 ha sind mit der Bindung 851a gekennzeichnet
	- der Baumbesatz muss zwischen 48 und 120 Bäumen liegen
- - 2. Beispiel: 0,8 ha sind mit der Bindung 851a gekennzeichnet - der Baumbesatz muss zwischen 32 und 80 Bäumen liegen

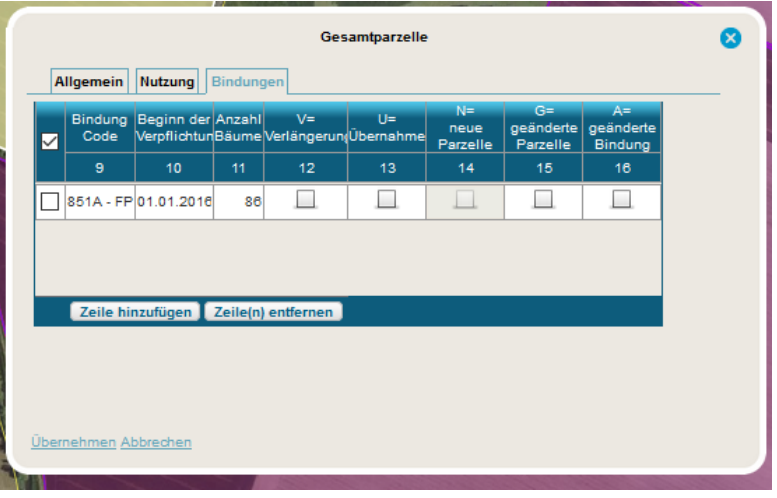

 *Ansicht im WebClient*

<span id="page-26-0"></span>Im **Förderprogramm 870 "Erhaltung tiergenetischer Ressourcen"** sind **dauerhafte Tierabgänge infolge natürlicher Umstände**, wie der Tod eines Tieres durch Krankheit oder der Tod eines Tieres infolge eines Unfalls, für den der Betriebsinhaber bzw. die Betriebsinhaberin nicht verantwortlich gemacht werden kann, sind laut Verordnung (EU) Nr. 640/2014 **innerhalb von 10 Kalendertagen der Landwirtschaftsbehörde anzuzeigen**. **Ersetzungen für beantragte Tiere** sind **innerhalb eines Monats** der Landwirtschaftssbehörde **zu melden**. Sofern beantragte Tiere zum Zeitpunkt der Kontrolle, gemäß der zulässigen Ersetzungsfrist von einem halben Jahr, noch nicht durch den Antragsteller ersetzt wurden, erfolgt keine Förderung.

### <span id="page-26-1"></span>**Förderprogramm 880**

Im **Förderprogramm 880 "Ökologischer Landbau"** sind auf mindestens 10 % der Ackerfläche Leguminosen und / oder Leguminosengemenge anzubauen. Betriebe mit kleiner gleich 10 ha Ackerfläche sind davon befreit.

Es können auch die Nutzcodes 050 (Mischkulturen mit Saatgutmischung), 250 (Gemenge Erbsen/Getreide), 422 (Kleegras) und 433 (Luzerne-Gras) zur Berechnung des Leguminosenanteils im Rahmen der Anbaudiversifizierung herangezogen werden. In diesen Fällen muss die antragstellende Person anhand von Saatgutbelegen, Nachbaulizenzen, Rückstellproben bzw. innerbetrieblichen Aufzeichnungen, aus denen eindeutige Hinweise zum Saatgut hervorgehen, nachweisen, dass der Gewichtsanteil bei großkörnigen Leguminosen mindestens 60 % und bei kleinkörnigen Leguminosen mindestens 20 % an der Aussaatmenge beträgt. Gemenge mit einem kleineren Anteil an Leguminosen werden nicht als Hauptfrucht "Leguminose" anerkannt.

Falls die antragstellende Person **keinen geeigneten Nachweis** erbringt, **dann kann das Leguminosengemenge im Rahmen der Anbaudiversifizierung nicht anerkannt werden**. Eine **Eigenerklärung** der antragstellenden Person ist **nicht ausreichend**.

Weitere Förderverpflichtungen zur Anbaudiversifizierung entfallen ab dem Antragsjahr 2022 für alle antragstellenden Personen im FP 880, unabhängig vom Erstantargsjahr. Die weiteren Förderverpflichtungen bleiben davon unberührt:

#### <https://mluk.brandenburg.de/sixcms/media.php/9/RichtlinieKULAP2014-Reinfassung2020.pdf>

Beim Wechsel von einer Öko-Ackerbindung (881, 883) in eine Öko-Dauerkulturbindung (884, 885) ist die Fläche mindestens 5 Jahre als Dauerkultur zu bewirtschaften. **Der jährliche Wechsel von Ackerund Dauerkulturbindungen ist nicht zulässig**. Seit 2018 gilt: Feldblöcke mit der Hauptbodennutzung "DK" (Dauerkultur) sind mit der Bindung 883 (Gemüse) gekennzeichnet. Diese spezielle Kennzeichnung gilt ausschließlich für die Beantragung von Spargel (NC 008, NC 860).

Wenn Sie kein Tierhalter bzw. keine Tierhalterin sind und auch zukünftig nicht vorhaben, einen Tierbestand in Ihrem landwirtschaftlichen Betrieb zu etablieren, dann kennzeichnen Sie das Dauergrünland im FP 880 nicht mit der Bindung 882. Für die Bindung 882 (Dauergrünland) ist ein jährlicher mittlerer Tierbesatz von 0,5 RGV/ ha DGL nachzuweisen.

<span id="page-27-0"></span>Das **Förderprogramm 890 "Naturbetonte Strukturelemente" (Blüh- und Ackerrandstreifen)** kann für einen fünfjährigen Verpflichtungszeitraum beantragt werden (01. Januar 2022 bis 31. Dezember 2026). Bitte informieren Sie sich vor der Beantragung über die Fördervoraussetzungen und -verpflichtungen in der Richtlinie und über die vorgeschriebene Saatgutmischungen u. a. in den Hinweisen zur Richtlinie unter folgendem Link:

https://mluk.brandenburg.de/mluk[/de/service/foerderung/landwirtschaft/foerderung-naturbetonter-strukturelemente-im-acker-](https://mluk.brandenburg.de/mluk/de/service/foerderung/landwirtschaft/foerderung-naturbetonter-strukturelemente-im-ackerbau/)

[bau/](https://mluk.brandenburg.de/mluk/de/service/foerderung/landwirtschaft/foerderung-naturbetonter-strukturelemente-im-ackerbau/)

#### Neuantragstellung

Förderanträge können für **mehrjährige Blühstreifen** und/oder **Ackerrandstreifen** beantragt werden. Diese Streifen sind ausschließlich **innerhalb der Kulisse "Ackerrand- und Blühstreifen FP 890" an**zulegen. Um aus Sicht der Bewirtschaftung auf der Grundlage der Kulisse "Ackerrand- und Blühstreifen FP890" geeignete Streifen unter Einhaltung der Mindest- und Maximalbreiten (10 m bzw. 50 m) zu bilden, ist auch die Einbeziehung von Flächen darüber hinaus möglich und oftmals notwendig.

Die Einbeziehung der Kulisse "AUKM-Gewässerrandkulisse" ist dagegen nicht zulässig. Diese Kulisse gilt ausschließlich für das Förderprogramm "Nutzung von Ackerland als Grünland" (FP 840).

#### **Erweiterung**

Antragstellende Personen, die bereits seit dem Jahr 2020 oder 2021 im FP 890 verpflichtet sind, können den Verpflichtungsumfang im Rahmen des bisher nicht ausgeschöpften Anteils in Höhe von 10 % an der Ackerfläche des Betriebes erweitern; dies jedoch zu den o. a. angepassten Bedingungen (ausschließlich mehrjährige Blühstreifen sowie Ackerrandstreifen, die in der Kulisse "Ackerrand- und Blühstreifen FP890" anzulegen sind).

Die Streifen sind als Teil der Gesamtparzelle mit folgenden Bindungen und Nutzcodes je Streifenart zu beantragen:

- Bindung 792 Nutzcode 011 mehrjährige Blühstreifen
- Bindung 793 Nutzcode 012 Ackerrandstreifen

#### Weitere Hinweise

Förderfähig **für ökologisch wirtschaftende Betriebe** sind **nur mehrjährige Blühstreifen** (Bindung 792). Die Hauptnutzungsfläche ist mit der Bindung 881 zu kennzeichnen. Die Beantragung von Ackerrandstreifen (Bindung 793) ist für ökologisch wirtschaftende Betriebe nicht zugelassen.

Folgende Nutzcodes (NC) bzw. Kulturarten-Gruppen sind von einer Förderung von Ackerrandstreifen ausgeschlossen:

- NC 171 und 172 aus der Gruppe "Getreide" sowie alle NC aus der Gruppe "Getreide" in Verbindung mit "GPS" (Ganzpflanzensilage),
- NC 803 Sudangras aus der Gruppe "Energiepflanzen".
- alle NC der Gruppen "Eiweißpflanzen", "Ackerfutter", "Hackfrüchte", "Gemüse", "Küchenkräuter", "Andere Handelsgewächse" und "Zierpflanzen",
- NC 912, 914, 941 und 999 aus der Gruppe "Sonstige Flächen".

Das Streifenwerkzeug im WebClient legt den Streifen automatisch an den Rand des Schlages. Wenn der Streifen in der Mitte eines Schlages liegen soll, ist eine Schlagteilung vorzunehmen.

Die Verpflichtungsfläche beträgt maximal 10 % der in den Ländern Brandenburg bzw. Berlin gelegenen Ackerflächen des Betriebes. Der Streifen muss eine Mindestgröße von 0,3 ha aufweisen sowie eine Breite von mindestens 10 m bis maximal 50 m. Ackerrandstreifen können während des fünfjährigen Verpflichtungszeitraums auf wechselnden Ackerflächen des Betriebes angelegt werden.

In Naturschutzgebieten mit Auflagen (N-Düngungs- und PSM-Verbot) für das Ackerland ist das FP 890 nicht förderfähig (keine Kombinationsmöglichkeit mit den Bindungen 51 und 53 gemäß Natura 2000 – Richtlinie). Ebenfalls von einer Förderung ausgeschlossen sind Streifenelemente als Teil von stillgelegten oder aus der Produktion genommenen Flächen und Streifenelemente unmittelbar anliegend an ÖVF-Streifen.

Für die Förderung von Ackerrandstreifen können die im Herbst ausgebrachten Winterkulturen des Jahres, das vor dem Verpflichtungsbeginn liegt, in die Antragstellung einbezogen werden. Die Verpflichtungen, wie PSM-Anwendung und N-Düngergaben, sind ab 01. Januar einzuhalten.

Antragstellende Personen, die ausschließlich das FP 890 (Förderung naturbetonter Strukturelemente im Ackerbau) beantragen, müssen keinen Tierbestand (Nr. 1.10) einreichen.

# <span id="page-28-0"></span>**Mindestanforderungen an die schlagbezogene Dokumentation (Schlagkartei, Weidetagebuch) gemäß KULAP-Richtlinie**

Als Mindestanforderungen sind nachfolgende Angaben erforderlich:

- Parzellenbezeichnung (Parzellennummer, Feldblock, ggf. Parzellenname),
- Förderprogramm,
- Aussaattermin, Saatgutmischung Nachweis der Verwendung des vorgeschriebenen Saatgutes, Rechnung, Etikett, Rückstellprobe (FP 890),
- Bodenbearbeitungs- und Pflegemaßnahmen (Termine, Arbeitsgänge),
- organische und mineralische Düngung (Termin, Art, Menge oder keine Anwendung kenntlich machen),
- Pflanzenschutzmaßnahmen (Termin, Präparat, Menge oder keine Anwendung kenntlich machen),
- Ernte (Termin, Art des Ernteguts, Erntemengen).

Bei Dauerkulturen (einschließlich Streuobstbeständen) ist zusätzlich aufzuführen:

- Anzahl der ertragsfähigen Bäume und / oder Reihen- und Pflanzabstand,
- Rodungs- oder Ersatzmaßnahmen.

Bei Beweidung ist zusätzlich aufzuführen

- Tierart und Anzahl gemäß betrieblichem Tierbestandsnachweis,
- Auf- und Abtriebstermine.

Im Bestandsregister sind Tierzahlen sowie Zugangs- und Abgangsdaten zu dokumentieren. Die Bestandsregister und Schlagdokumentationen können auch elektronisch geführt werden. Eine Musterschlagkartei ist im Reiter "Antragsverfahren" der weiterführenden Informationen des nachfolgenden Links abrufbar:

<https://mluk.brandenburg.de/mluk/de/service/foerderung/landwirtschaft/foerderung-kulturlandschaftsprogramm/>

## <span id="page-29-0"></span>**Tierbestandsnachweis**

Jede antragstellende Person, die Tiere hält, muss Angaben zum Tierbestand machen. Der Tierbestand ist als Jahresdurchschnittsbestand mit und ohne Pensionstiere zu erfassen. Hierzu wird jeweils der Mittelwert aus 13 Stichtagen vom 31. Dezember 2020 bis 31. Dezember 2021 berechnet. Zusätzlich ist der bundesweite voraussichtliche Durchschnittstierbestand in Stück (inklusive Pensionstiere) für das Jahr 2022 anzugeben.

Die Anlage "Tierbestandsnachweis" befindet sich im Dokumentenbaum unter "Weitere Angaben". Die gefüllte Anlage ist **vom 03. Januar 2022 bis zum 14. Januar 2022** mit dem WebClient einzureichen.

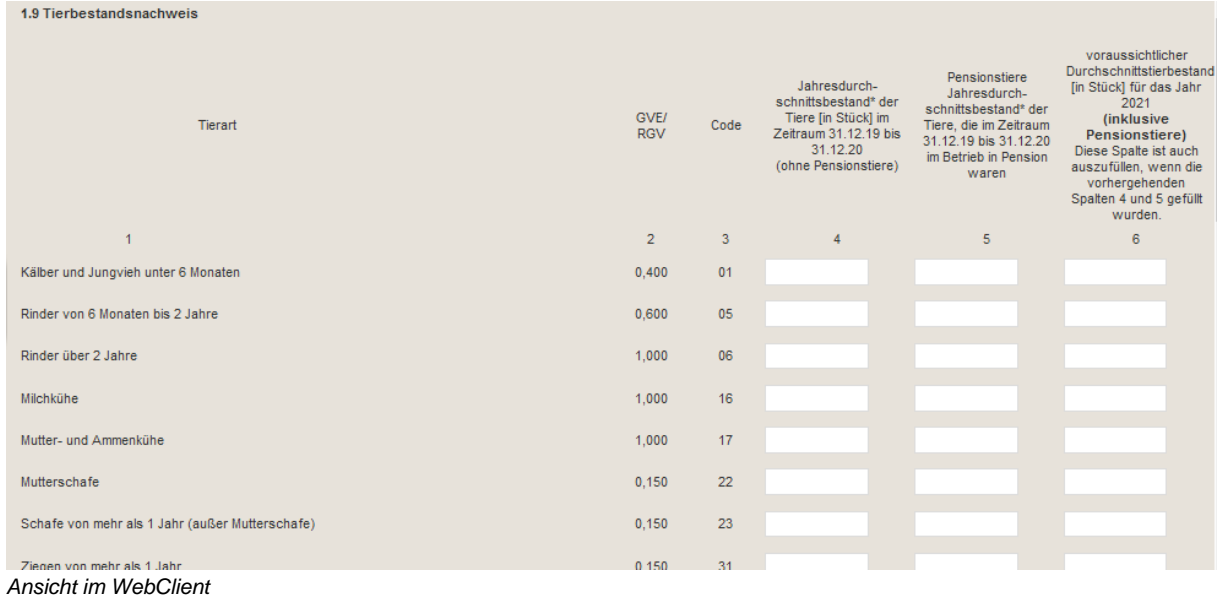

Die Angaben zum Tierbestand werden mit der HIT-Datenbank abgeglichen. Für die Überprüfung der Tierbesatzgrenzen im KULAP 2014 wird in der HIT-Datenbank der Faktor "Umweltprogramme 0,4 / 0,6 / 1,0 (Sachsen, NRW, BB, BE)" verwendet.

# <span id="page-30-0"></span>**4 Antragssoftware WebClient**

Für die Anmeldung in der Antragssoftware für Brandenburg und Berlin benötigen Sie eine Betriebsnummer **(BNR-ZD)** und die persönliche Identifizierungsnummer zur ZID **(ZID-PIN)**. Die Antragssoftware finden Sie unter:

<https://www.agrarantrag-bb.de/>

#### <span id="page-30-1"></span> $4.1$ **Vergabe BNR-ZD und ZID[-PIN](https://www3.zi-daten.de/ads-adress.html#PIN)**

Neuantragstellende Personen (erstmalige Anmeldung im WebClient) müssen sich zu Beginn des Antragsverfahrens an die für sie **örtlich zuständige Landwirtschaftsbehörde** wenden (in Brandenburg: die Ämter für Landwirtschaft in den Landkreisen; in Berlin: das LELF, Referat L1), um erfasst werden zu können. Vorher ist keine Anmeldung im WebClient möglich. Diese Stelle ist zuständig für die Registrierung von Betrieben, die Ausgabe von Betriebsnummern, Zuordnung von Betriebstypen und Eigenschaften wie z.B. Betriebsinhabereigenschaft oder Änderung von Name und Anschrift.

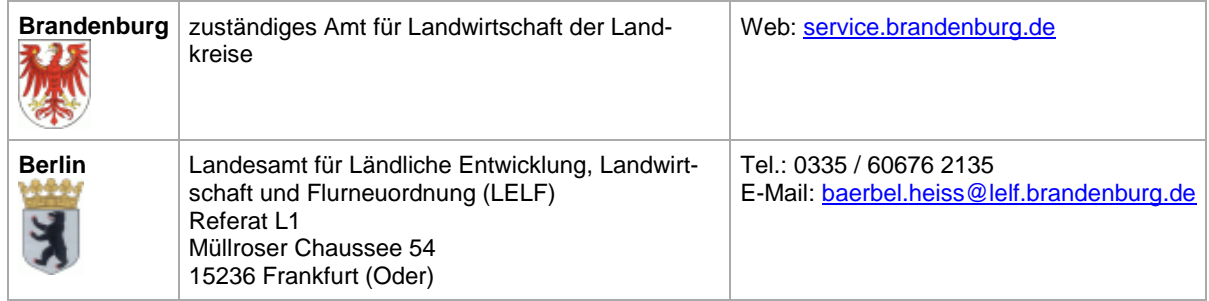

Keine antragstellende Person (natürliche Person, juristische Person, Vereinigung von natürlichen oder juristischen Personen unabhängig von der Rechtsform) darf mehr als eine BNR-ZD besitzen und darf für die Beantragung von Förderprogrammen im Rahmen der EU-Agrarförderung mehr als einen Betrieb besitzen. Besitzt eine antragstellende Person mehrere BNR-ZD oder mehrere Betriebe, liegt der Verdacht der Schaffung künstlicher Voraussetzungen für die Beihilfegewährung vor, was entsprechend geprüft wird und ggf. sanktioniert werden kann. Wenden Sie sich in Zweifelsfällen vor Antragseinreichung an Ihre zuständige Landwirtschaftsbehörde.

Die **ZID-PIN** für neu antragsstellende Personen mit Betriebssitz in Brandenburg und Berlin wird vom **LKV Berlin-Brandenburg e.V.** vergeben und bleibt in der Regel 24 Monate gültig, bevor eine Änderung der PIN erforderlich ist. Sofern die erhaltene ZID-PIN Ihnen nicht mehr bekannt bzw. nicht mehr gültig ist, wenden Sie sich an den LKV Brandenburg e.V.:

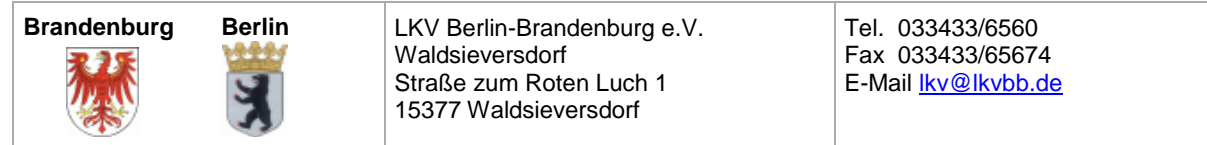

Zur Beantragung einer neuen ZID-PIN nutzen Sie die **Antragsformulare** (z.B. "Antrag für ZID-PIN (Brandenburg)") des LKV Berlin-Brandenburg e.V.:

#### <http://www.lkvbb.de/formularcenter/>

Bitte beantragen Sie die neue ZID-PIN **rechtzeitig**. Beachten Sie die Bearbeitungszeit von mehreren Arbeitstage im LKV, anschließend erhalten Sie die ZID-PIN auf dem Postweg.

### <span id="page-31-0"></span>**Anmeldung und Hinweise zum Antragsprogramm**

Prüfen Sie im Vorfeld der Antragstellung die Gültigkeit Ihrer ZID-PIN, indem Sie sich mit Ihrer BNR-ZD und ZID-PIN auf der ZID anmelden. Sofern die Gültigkeit der PIN abgelaufen ist, ändern Sie diese auf der ZID und melden sich anschließend mit Ihrer BNR-ZD und der neuen ZID-PIN im WebClient an. Eine Änderung der ZID-PIN im WebClient ist nicht möglich. Nach der Eingabe der BNR-ZD und der ZID-PIN können Sie den aktuellen Antrag bearbeiten und ältere Anträge einsehen.

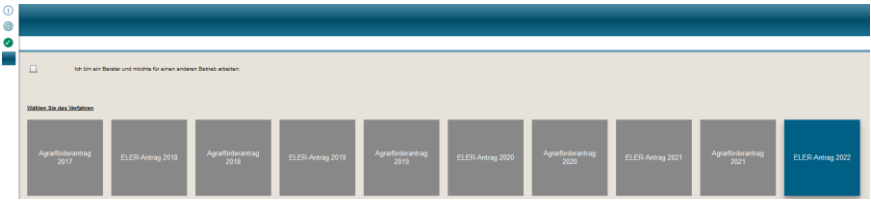

 *Ansicht im WebClient*

Mit der Möglichkeit der Auswahl des jeweiligen Antrags können Sie die Antragsdaten aus vorherigen Antragstellungen noch einmal einsehen und sich ggf. nachträglich Daten sichern. Nach der Anmeldung zu einem bereits früher gestellten Antrag erhalten Sie Einsicht in den letzten eingereichten Stand Ihrer Daten (Formulare/Flächen). Sie können auch noch eine neue Flächenversion anlegen und eine weitere Bearbeitung Ihrer Flächen vornehmen (z.B. um eine Parzellengeometrie zu korrigieren oder neu zu erfassen, welche Sie dann mit den Shape-Dateien aus dem erneuten "Flächendaten exportieren" der zuständigen Landwirtschaftsbehörde übergeben).

Nach der Programmanmeldung erscheint die Programmoberfläche mit den Auswahlmöglichkeiten:

- Dokumentenbaum,
- Dokumentenliste,
- Meldungen,
- $\bullet$  Infofenster  $\odot$ ,
- Nachrichtenfunktion/Neuigkeiten  $\circledast$ ,
- Ampelanzeige externe Dienste (technische Verfügbarkeit)
- Speichern,
- Drucken,
- Einreichen,
- Historie,
- Nutzungsnachweis (NN),
- Geographischen Informationssystems (GIS) und
- Abmelden.

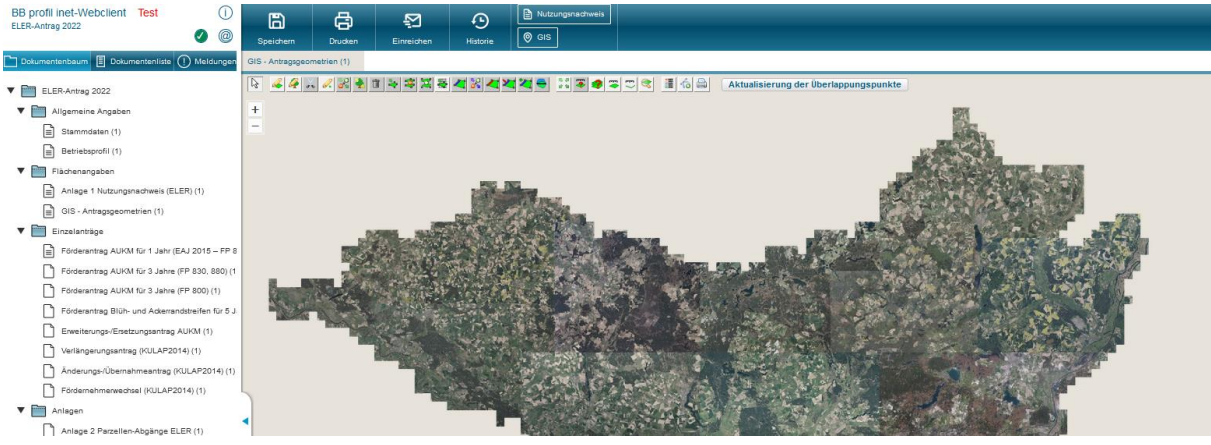

*Ansicht im WebClient*

Der Dokumentenbaum ist in verschiedene Ordner gegliedert, in denen sich alle elekronischen Formulare, PDF-Anlagen zur Beantragung sowie aktuelle Hinweisbroschüren zur Antragstellung befinden.

# <span id="page-32-0"></span>**Anmeldung für antragstellende Personen mit Betriebssitz in einem anderen Bundesland**

Für die Anmeldung im WebClient für Flächen in Brandenburg und Berlin benötigen Sie Ihre vom Betriebssitzland vergebene Betriebsnummer **(BNR-ZD)** und **ZID-PIN**. Vor der erstmaligen Anmeldung im WebClient müssen Sie freigeschaltet werden. Nehmen sie dazu Kontakt mit der für Sie inBrandenburg und Berlin örtlich zuständigen Landwirtschaftsbehörde auf. Dort werden Ihre Stammdaten zur Registrierung erfasst. Zur leichteren Datenerfassung übergeben Sie der in Brandenburg bzw. Berlin örtlich für Sie zuständigen Landwirtschaftsbehörde einen Stammdatenausdruck Ihres Betriebssitzlandes. Nach der Registrierung können Sie sich im WebClient anmelden.

Sofern diese ZID-PIN Ihnen nicht mehr bekannt bzw. nicht mehr gültig ist, wenden Sie sich an die zuständige Stelle für die Vergabe der ZID-PIN für ihr Betriebssitzland. Die zuständigen Stellen der Bundesländer sowie Informationen zum jeweiligen Antragsverfahren finden Sie unter folgendem Link:

<http://www.zi-daten.de/gsaa-adress.html>

#### <span id="page-32-1"></span>**Anmeldung als Mitbenutzer**

Es besteht die Möglichkeit, Mitbenutzer zur BNR-ZD mit eigenem Login (PIN) zu verwenden.

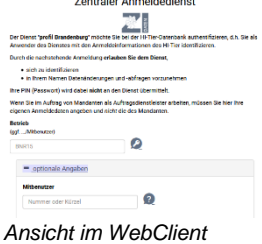

#### <span id="page-32-2"></span>4.5 **Anmeldung als Berater oder Beraterin**

Es besteht die Möglichkeit, sich auf der Anmeldeseite als Berater/Beraterin anzumelden, um den Agrarförderantrag für Mandanten und Mandantinnen zu bearbeiten. Dafür muss der Berater/die Beraterin selbst eine BNR-ZD inklusive PIN auf der ZID haben und die antragstellende Person muss für den Berater/die Beraterin eine Vollmacht auf der ZID eingerichtet haben. Nähere Informationen hierzu finden Sie unter:

#### <https://lelf.brandenburg.de/lelf/de/service/foerderung/agrarfoerderantrag/>

Verwenden Sie zur Anmeldung im WebClients die Auswahl "Extern – Anmeldung mit" über den Button "ZID OIDC". Anschließend werden die Logindaten des Beraters bzw. der Beraterin eingetragen (BNR-ZD und PIN, ggf. auch ein Mitbenutzer bzw. eine Mitbenutzerin des Beratungsunternehmens). Wenn Sie bei der Antragsauswahl "Ich bin ein Berater..." ankreuzen, erscheint ein neues Auswahlfeld. Dieses enthält die BNR-ZDs von antragstellenden Personen, für welche eine entsprechende **Vollmacht auf der ZID** vorliegt. Wählen Sie nun einen Mandanten oder eine Mandantin und den zu bearbeitenden Antrag aus:

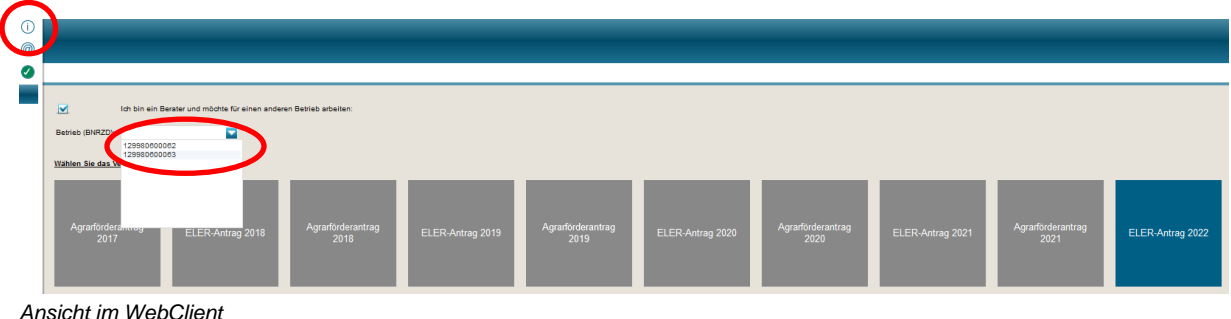

Befinden Sie sich im Antrag eines Mandanten oder einer Mandantin, können Sie über die Auswahlliste, ohne erneute Ab- und Anmeldung, direkt zum Antrag eines anderen Mandanten bzw. einer anderen Mandantin wechseln. **Vor dem Wechsel** ist es wichtig, den **letzten Arbeitsstand** zu **Speichern**. *Ansicht im WebClient*

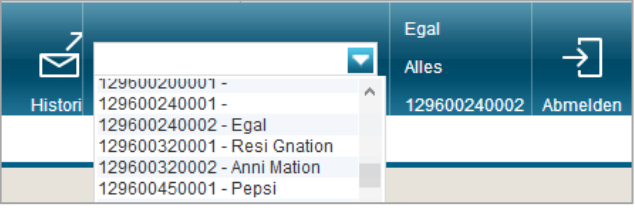

Die antragstellende Person (die von Ihnen bearbeitete BNR-ZD) kann sich kurz nach Ihnen im WebClient anmelden und mit dem Status "lesender Zugriff" ihre Bearbeitung des Antrags am PC mitverfolgen. Hierzu ist ein regelmäßiges neu Laden aufseiten des lesenden Zugriffs notwendig (Aktualisieren der Browseranzeige).

Somit besteht ein weiterer Vorteil der Berateranmeldung darin, dass die antragstellende Person gemeinsam mit dem Berater/der Beraterin den Antrag bearbeiten kann.

Ein mögliches Vorgehen wäre, dass sich der Berater bzw. die Beraterin zuerst im WebClient anmeldet (mit der Berateranmeldung) und das Original des Antrags öffnet. Die beratende Person hat damit "schreibenden Zugriff" auf den Antrag des Mandanten bzw. der Mandantin und kann Änderungen speichern. Die antragstellende Person meldet sich danach an und hat den "lesenden Zugriff" (Speichern ist nicht möglich, alle anderen Funktionalitäten sind vorhanden).

Um die Aktionen des Beraters/der Beraterin mitzuverfolgen, ist ein regelmäßiges Neu Laden der Seite notwendig. Im Browser Mozilla Firefox erfolgt dies über dieses Zeichen oben links in der  $\leftarrow$   $\rightarrow$   $\alpha$   $\alpha$ Browseransicht.

Wenn sich der Berater/die Braterin zum Ende der Bearbeitung (vor dem Einreichen) vor der antragstellenden Person vom Antrag abmeldet, erhält die antragstellende Person automatisch den schreibenden Zugriff.

*Achtung:* Um verlustlos weiterzuarbeiten oder ggf. einzureichen, ist dringend der Button "**Aktuelle Antragsdaten laden**" zu verwenden. Nur so ist eine **vollständige Aktualisierung** des Antrags mit dem letzten Stand des Beraters/der Beraterin gesichert. Im Browser Morzilla Firefox, nach dem Betätigung des Buttons, werden Sie gefragt, ob Sie die Seite verlassen möchten. Dem müssen Sie zustimmen und "Seite verlassen" auswählen. Anschließend öffnet sich der Antrags wieder. Eine erneute Anmeldung ist nicht notwendig.

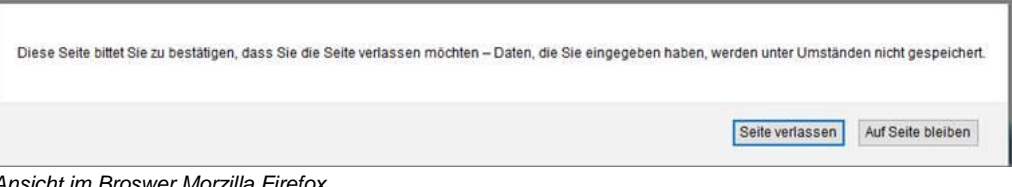

*Ansicht im Broswer Morzilla Firefox*

Bei der Auswahl "**Trotzdem weiterarbeiten**" ist der Arbeitsstand der antragsstellenden Person der weiterhin verwendete, d.h. der **letzte** aktuelle **Stand des Beraters/der Beraterin** wird dadurch wieder zurück gesetzt und **geht verloren**.

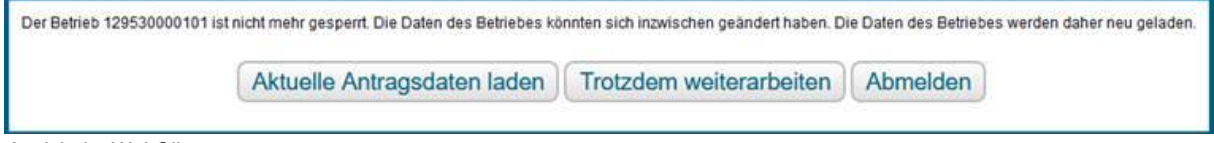

*Ansicht im WebClient*

Es ist auch möglich das **"Abmelden"** zu nutzen und sich anschließend wieder neu anzumelden.

#### <span id="page-34-0"></span>4.6 **Einsicht in Antrag (Support)**

#### Durch die zuständige Landwirtschaftsbehörde

Sofern Sie die Einsicht in ihren Antrag durch eine Mitarbeiterin bzw. einen Mitarbeiter Ihrer zuständigen Landwirtschaftbehörde wünschen, müssen Sie dieser Person ihre BNR-ZD sowie den betreffenden Antrag mitteilen.

Dem Einsichtnehmenden werden die Antragsdaten zur Ansicht geladen (**lesender Zugriff**). Der Antrag stellt sich genau so dar, wie für Sie selbst. Der Einsichtnehmende sieht den **zuletzt** – vor der Anmeldung – **gespeicherten Stand** des Antrages und kann in seiner Ansicht des Antrages Änderungen in den Formularen/im GIS vornehmen. Diese Änderungen sind aber nur lokal in seinem Browser vorhanden. Ein **Speichern von geänderten Antragsdaten durch den Einsichtnehmer ist ausgeschlossen**.

#### Durch den technischen Support

Die Einsicht in ihren Antrag durch eine Mitarbeiterin bzw. einen Mitarbeiter des technischen Supports wird über E-Mail mit einm TAN-Verfahren realisiert. Melden Sie sich im WebClient an, öffnen das Infofenster <sup>1</sup> und klicken anschließend den Button "**Support**", um die Einsichtnahme freizugeben. Die erzeugte TAN, Ihre BRN-ZD und eine Beschreibung des Problems teilen Sie über die E-Mail "hotline\_bb.profil-inet@data-experts.de" mit. Die erstellte **TAN** ist ab dem Zeitpunkt der Erstellung für **20 Stunden** gültig (kann in dieser Zeit mehrfach genutzt werden).

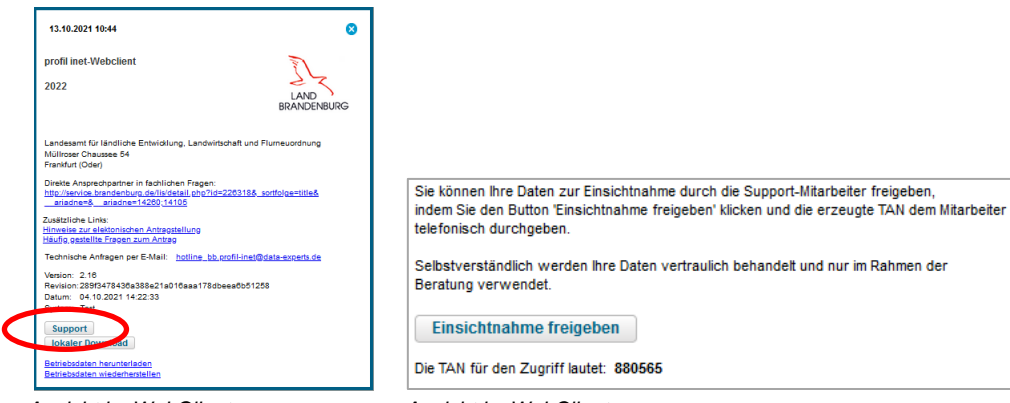

*Ansicht im WebClient Ansicht im WebClient*

Dem Einsichtnehmenden werden die Antragsdaten zur Ansicht geladen (**lesender Zugriff**). Der Antrag stellt sich genau so dar, wie für Sie selbst. Der Einsichtnehmende sieht den **zuletzt** – vor dem Erzeugen der TAN – **gespeicherten Stand** des Antrages. Auch hier ist das **Speichern des Einsichtnehmenden ausgeschlossen**.

## <span id="page-34-1"></span>**ELER-Antrag einreichen**

Mit der Einreichfunktion werden die erfassten Daten elektronisch an die zuständige Landwirtschaftsbehörde übermittelt. Bei Klick auf den Button **Einreichen** erfolgt ein letzmaliges Speichern und Sie werden durch den Einreichvorgang geführt.

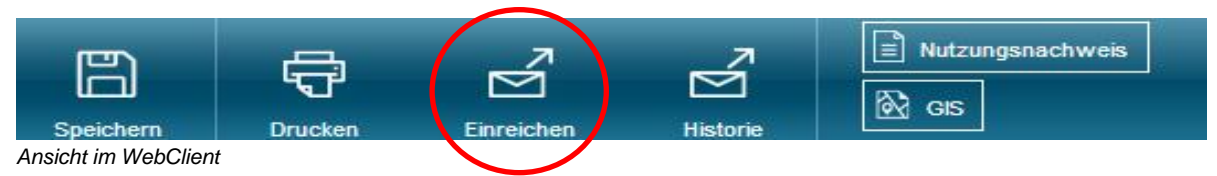

Der Einreichvorgang umfasst insgesamt **sechs Schritte** und endet mit dem Ausdruck des Datenbegleitscheins, welcher nach jedem Einreichvorgang ausgedruckt und unterschrieben an die für Sie zuständige Landwirtschaftsbehörde gesendet werden muss. Während des Einreichprozesses werden Sie ggf. auf Fehler in den Formularen hingewiesen. Sie können während des Einreichens jederzeit zur Bearbeitung zurückkehren. Neben der Einreichung des kompletten Antrages können auch einzelne Dokumente nachreicht werden. Dabei werden die Versionen der nachgereichten Versionen hochgezählt.

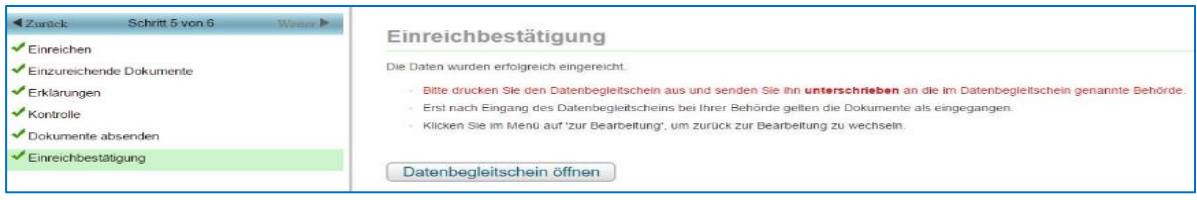

*Ansicht im WebClient*

#### <span id="page-35-0"></span>4.8 **Eingereichte Dokumente anzeigen (Historie)**

Sie können sich über das Symbol *Historie* alle Einreichvorgänge und die dazugehörigen Dokumente zu einem späteren Zeitpunkt noch einmal anzeigen lassen und herunterladen.

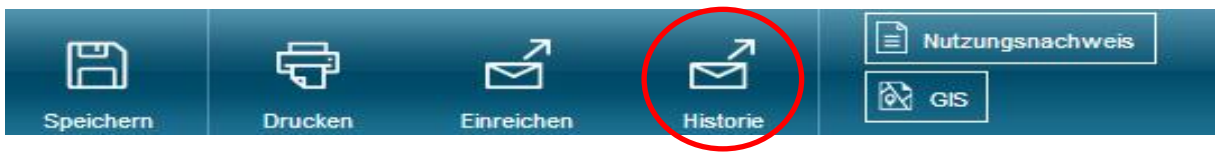

Nachfolgend erscheint ein Fenster mit der Auflistung Ihrer eingereichten Dokumente.

Nach Auswahl des jeweiligen Antragsdokuments (farblich markiert) sehen Sie die eingereichten Dokumente und es stehen Ihnen folgende Aktionen zum Ausdruck zur Verfügung:

- Datenbegleitschein anzeigen,
- Kontrollen anzeigen,
- Eingereichte Dokumente ansehen und
- Antragspaket herunterladen.

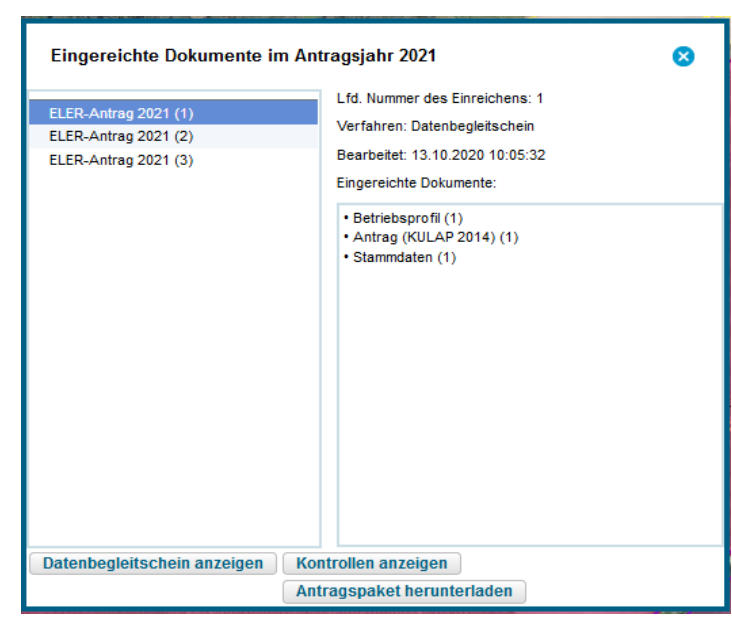

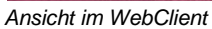

Zu jedem Einreichvorgang können Sie nachträglich den **Datenbegleitschein anzeigen** lassen und ausdrucken. Ebenfalls können Sie eine Übersicht der **Kontrollen anzeigen** lassen, in welcher alle Kontrollen (Datenkontrolle) ausdruckt werden können. Wenn Sie antragsrelevante Fehler feststellen, müssen Sie eine korrigierte (weitere) Version der betroffenen Formulare einreichen. Wenn die hier angezeigten Kontrollergebnisse nach Ihrer Meinung nicht richtig sind, dienen sie als Unterstützung bei Rückfragen. Im Menüpunkt **Antragspaket herunterladen** können Sie Ihre Antragspakete mit allen Dokumenten als ZIP-Datei herunterladen. Vor dem Klick auf *Antragspaket herunterladen* muss das entsprechende Antragspaket in der linken Spalte markiert sein. In dem Antragspaket sind die Flächennachweise im Excel-Format (inkl. xml-Format, z. B. für die Weiterbearbeitung in einer Schlagkartei) und die eingereichten Formulare als PDF-Datei enthalten.

# <span id="page-36-0"></span>**Stammdaten**

Als Pflichtangaben für die Antragstellung werden von Ihnen die nachfolgenden Stammdaten benötigt:

- Name oder Firma einschließlich Rechtsform,
- Geburtsdatum (bei natürlichen Personen) oder Gründungsdatum,
- Betriebsnummer, Anschrift des Betriebssitzes, Kommunikationsverbindungen,
- Bankverbindung des Betriebsinhabers/der Betriebsinhaberin,
- das zuständige Finanzamt,
- zuständige(s) Behörde/Amt,
- Angaben zu den Betriebsstätten (u.a. die nach § 26 der Viehverkehrsordnung vergebenen Registriernummern dieser Betriebsstätten),
- Beteiligte am Betrieb,
- Bevollmächtigte: Name und Anschrift der bevollmächtigten Person und
- Verantwortliche(r) Leiter(in) bzw. Vertretungsbefugte(r) des Betriebes, falls abweichend.

Bitte kontrollieren Sie die vorgedruckten Betriebsangaben und korrigieren ggf. falsche Angaben.

#### <span id="page-36-1"></span>**Betriebstätten**

**Alle** für Ihre Betriebstätten **vorhandenen Registriernummern** des Betriebes nach § 26 Viehverkehrsverordnung (ViehVerkV) sind unbedingt **anzugeben**, auch wenn sich die Betriebstätten außerhalb von Brandenburg und Berlin befinden. Wurden Ihnen mehrere Registriernummern nach der ViehVerkV zugeordnet oder bewirtschaften Sie mehrere Betriebstätten, tragen Sie die Daten zu den weiteren Betriebstätten in die Tabelle ein und geben an, welche Betriebstätte die **Hauptbetriebstätte** ist.

## <span id="page-36-2"></span>**Beteiligte**

Sind mehrere Personen an dem antragstellenden Betrieb beteiligt, sind die Personen als Beteiligte aufzuführen. Änderungen der Beteiligten sind nur möglich, sofern ggf. aus einer juristischen Person oder einer Personenvereinigung einzelne Beteiligte ausscheiden. Bei hinzutretenden Personen wenden Sie sich bitte an die zuständige Landwirtschaftsbehörde bezüglich der Stammdatenänderung.

## <span id="page-36-3"></span>**Bevollmächtigte**

Bevollmächtigte der antragstellenden Person sind in das Formular aufzunehmen, sofern diese befugt sind, im Namen des/der Betriebsinhabers/Betriebsinhaberin Anträge auf Fördermaßnahmen für das Agrarförderantragsverfahren zu stellen und gegenüber der zuständigen Landwirtschaftsbehörde erforderliche Erklärungen abzugeben. In diesen Fällen ist die bevollmächtigte Person einzutragen.

Der Personenkreis, der im Rahmen der Beratung an der Agrarförderantragstellung ohne entsprechende Vollmacht der betriebsinhabenden Person nur mitgewirkt hat, ist nicht einzutragen, da in solchen Fällen nur die betriebsinhabende Person erforderliche Unterschriften leisten bzw. notwendige Erklärungen abgeben kann. Hierzu zählen die Hinweise und Erklärungen zu Rechts-, Kontroll- und Strafvorschriften, sowie zur Datenverarbeitung, zur Datenweitergabe und zur Flächennutzung sowie der Anzeige von Abtretungserklärung und Kenntnisnahme der Veröffentlichung des Begünstigten im Rahmen der Transparenz.

#### <span id="page-36-4"></span>**Verpflichtungserklärungen**

Beachten Sie die Erläuterungen und rechtlichen Hinweise vor der Abgabe Ihres Antrages, deren Einhaltung Sie mit Ihrer Unterschrift bestätigen. Beachten Sie auch die Hinweise zum Datenschutz und zur Veröffentlichung der Empfänger, einschließlich der gewährten Förderbeträge.

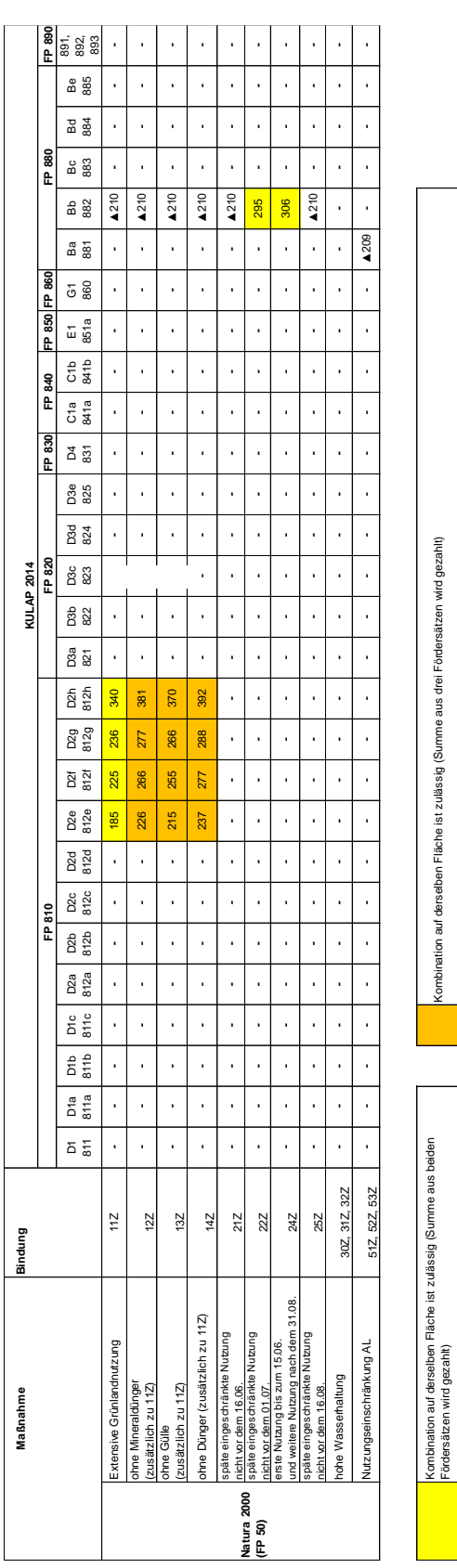

# <span id="page-37-0"></span>**Anhang 1: Kombination FP 50 (Natura 2000) und KULAP-FP auf demselben Schlag mit Fördersätzen in €/ha**

▲ Kombination auf derselben Fläche nicht zulässig

ombination auf derselben Fläche nicht zulässig

 $\ddot{\phantom{1}}$ 

Kombination ist möglich bei Einhaltung beider Verpflichtungen, es wird das Förderprogramm mit dem höheren Fördersatz beantragt

ombination ist möglich bei Einhaltung beider Verpflichtungen, es wird das Förderprogramm mit dem höheren Fördersatz beantragt

# <span id="page-38-0"></span>**Anhang 2: Prüfhinweise Amt- Meldungen (Übersicht der Hinweise zu ihren Vorjahresflächen)**

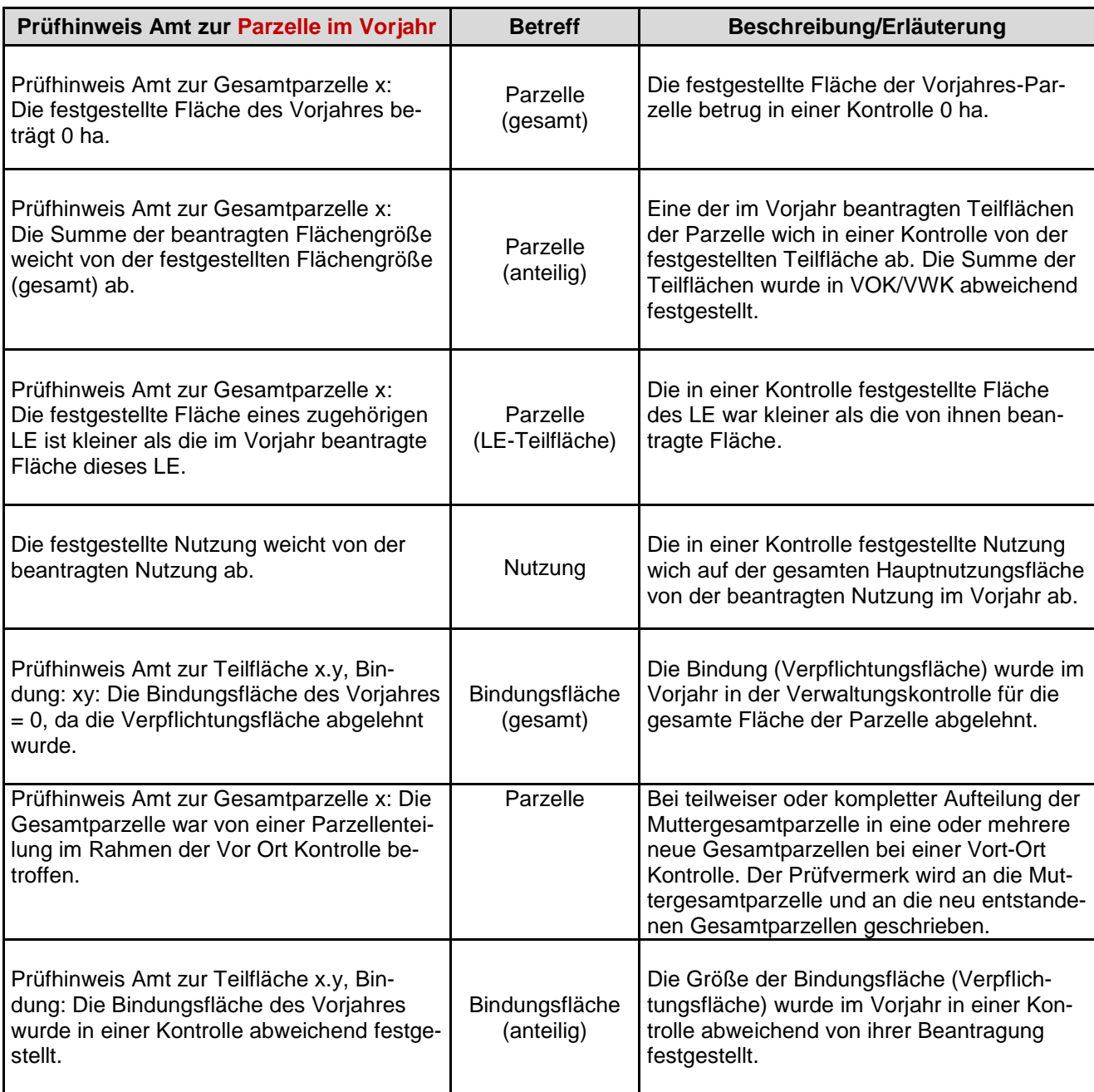

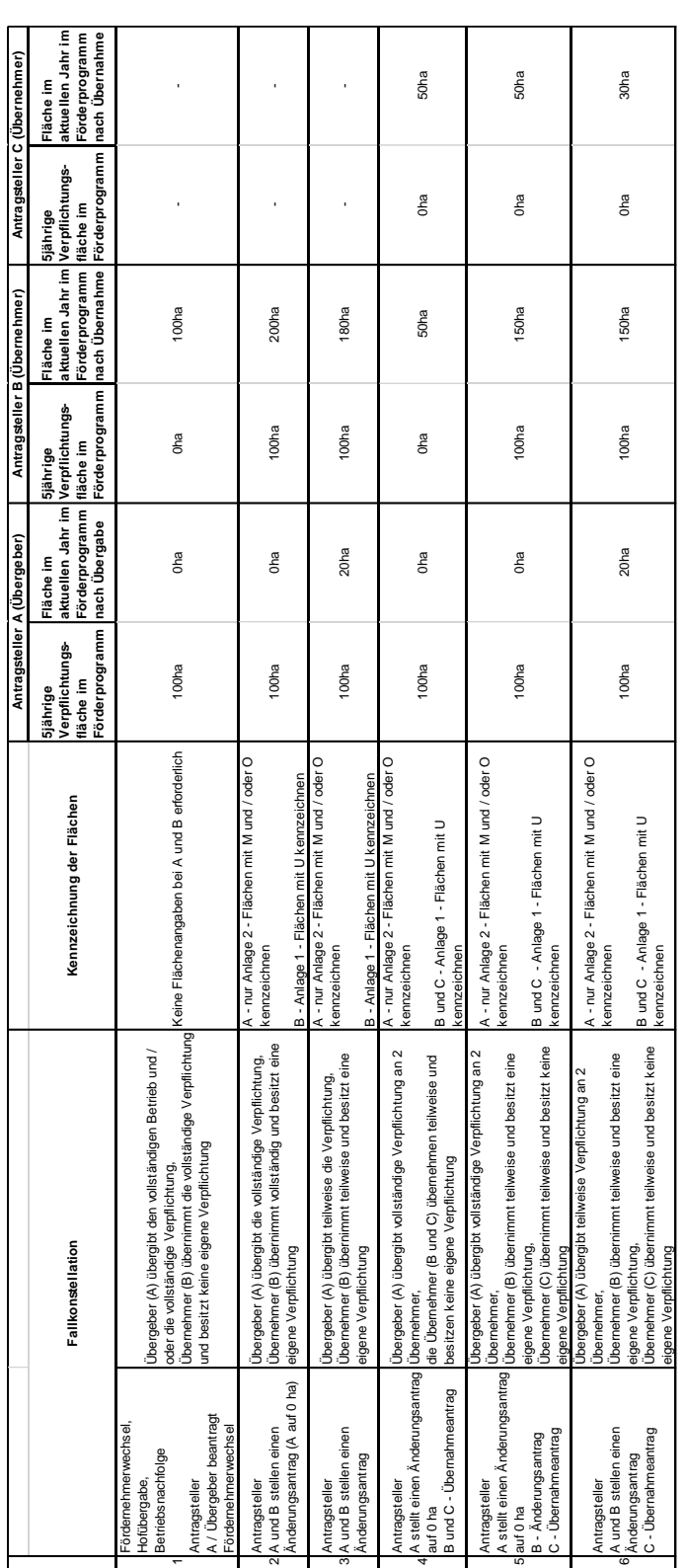

# <span id="page-39-0"></span>**Anhang 3: Tabelle mit Fallbeispielen zu Fördernehmerwechseln, Änderungsanträgen und Übernahmeanträgen:**

#### <span id="page-40-0"></span>**Anhang 4 : Kombination auf dem selben Schlag**

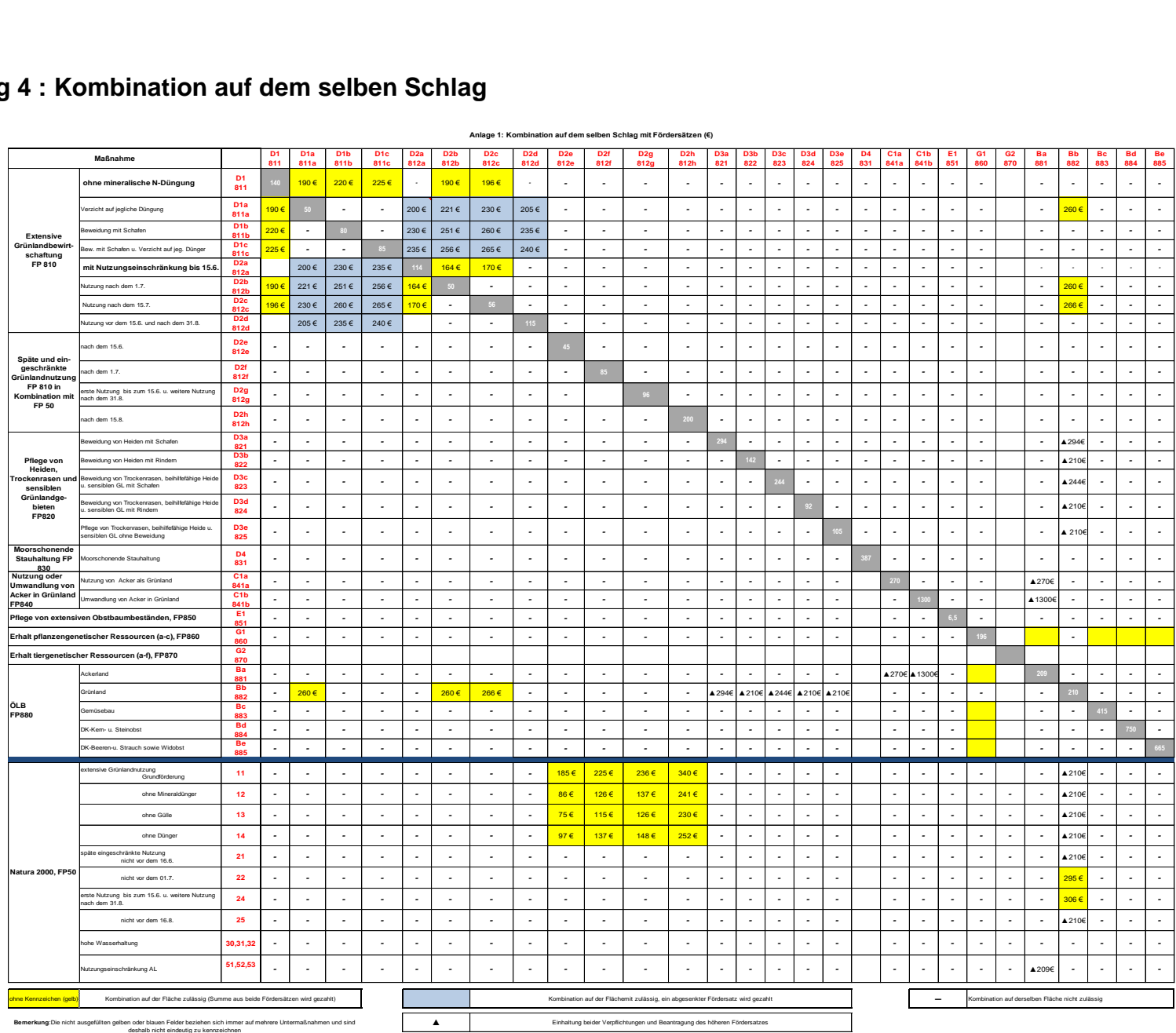

#### **Anlage 1: Kombination auf dem selben Schlag mit Fördersätzen (€)**